# **A Brief Tour of SAS (9.4)**

# **The SAS Desktop**

When you open SAS, you will see the SAS desktop with three main windows:

## **1. The Editor window**

This is the window where you create, edit, and submit SAS command files. The default editor is the **Enhanced Editor**, which has a system of color coding to make it easier to edit and troubleshoot command files.

## **2. The Log window**

This is the window where SAS will echo all of your commands, along with any notes (shown in blue), error messages (shown in red), and warnings (shown in green). The log window is cumulative throughout your session and helps to locate any possible problems with a SAS program.

## **3. The Explorer window**

Among other things, this window shows the **libraries** that you have defined. SAS libraries are folders that can contain SAS datasets and catalogs. **If you accidentally close this window, go to View > Contents Only to reopen it.** 

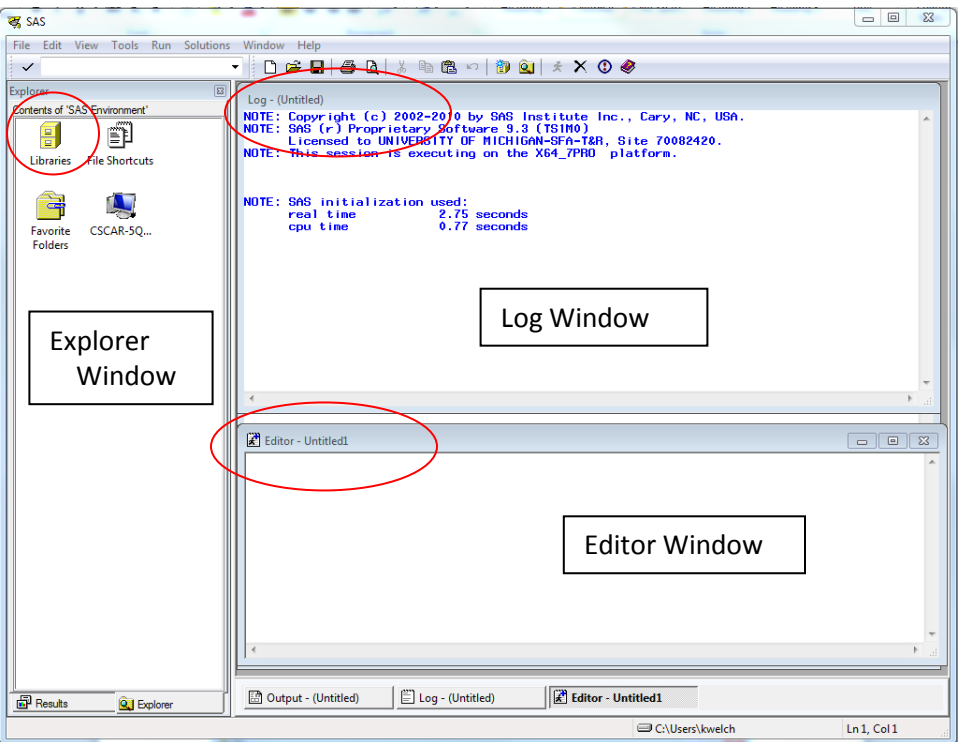

# **Additional Windows**

## **1. The Output window**

This window will be behind other windows until you generate some output. The text in this window can be copied and pasted to a word processing program, but it cannot be edited or modified.

## **2. The SAS/Graph window**

This window will not open until you generate graphs using procedures such as Proc Gplot or Proc Univariate.

You can navigate among the SAS windows in this environment. SAS menus are contextsensitive; different menu options are available depending on which window you are using.

# **Set the current directory**

This folder will be the default location where SAS command files and raw data files will be read from/written to. To set the current directory, double-click on the directory location at the bottom of the SAS workspace window. You will be able to browse to the folder to use.

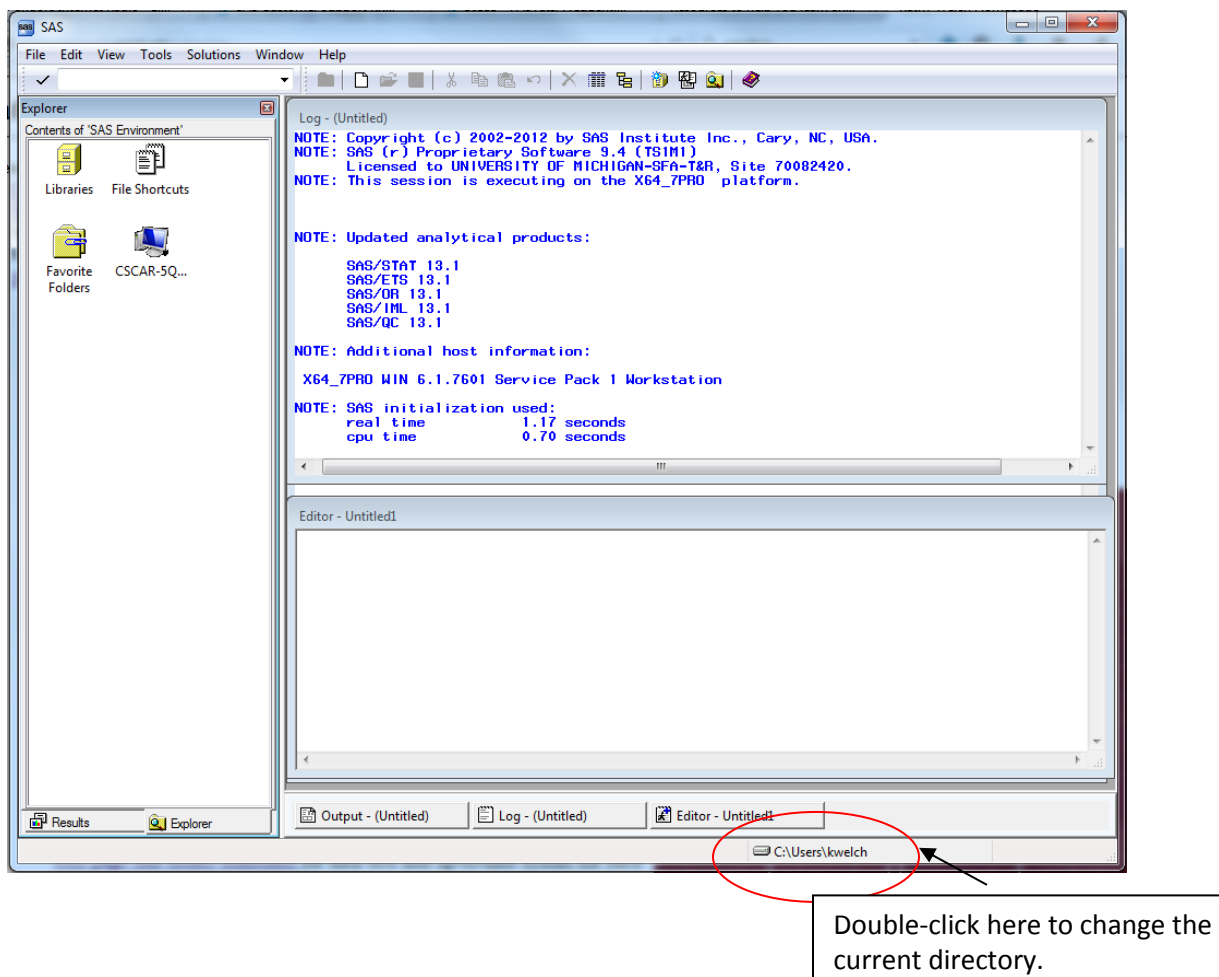

Browse to the folder to use for the current folder, and then click on OK. In the screenshot below, the folder that was chosen is Labdata.

**Notice that you need to have the folder selected, so that it shows up in the "Look in" box, and the name of the folder is shown in the Folder Box. Click on "OK".**

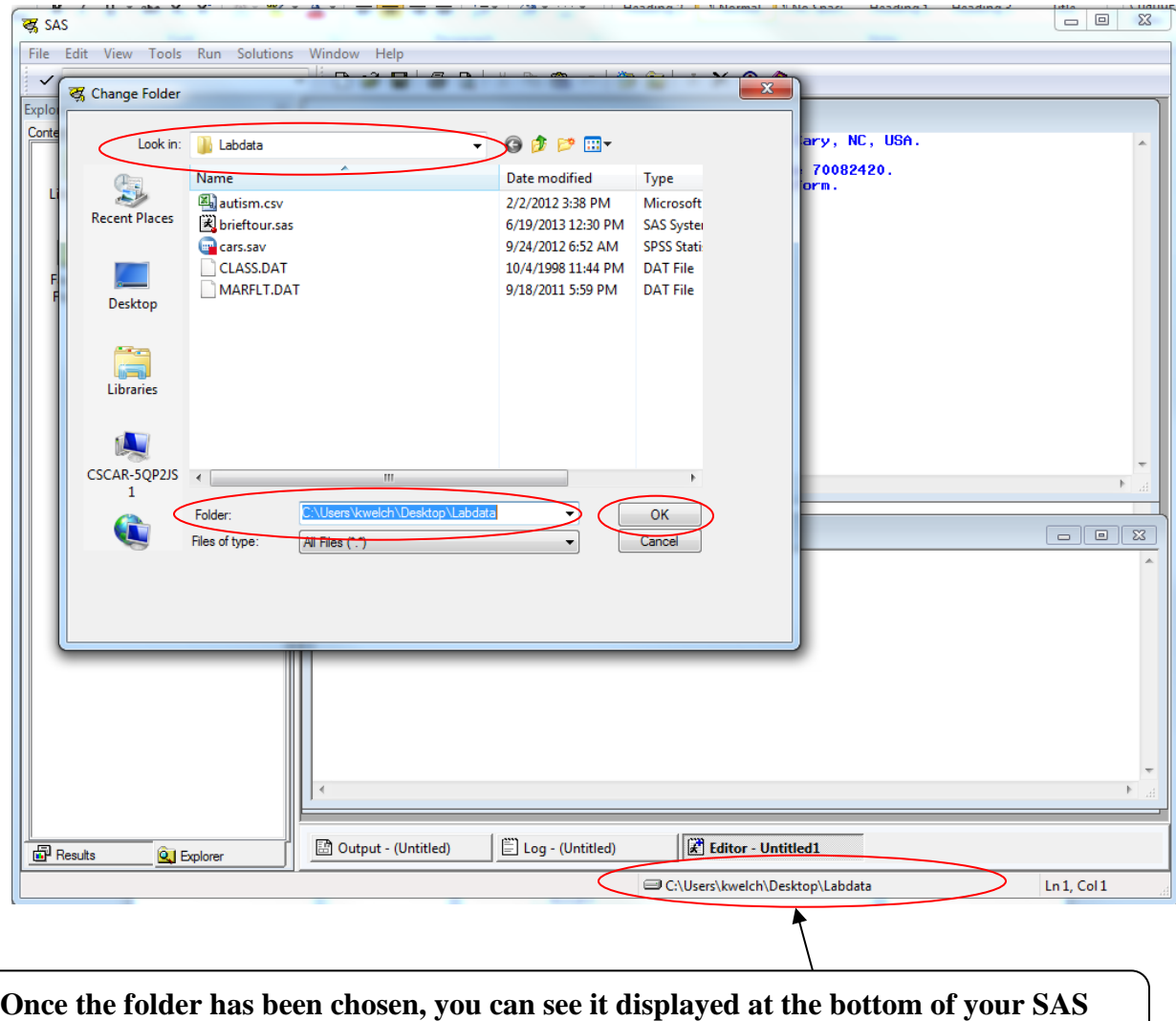

**desktop**. **Be sure to check this each time, to be sure the correct folder has been chosen.**

# **Set Output Type**

The default output type for SAS 9.4 is HTML. If you want to have plain text (listing) output in addition (or instead of HTML) then go to Tools > Options > Preferences:

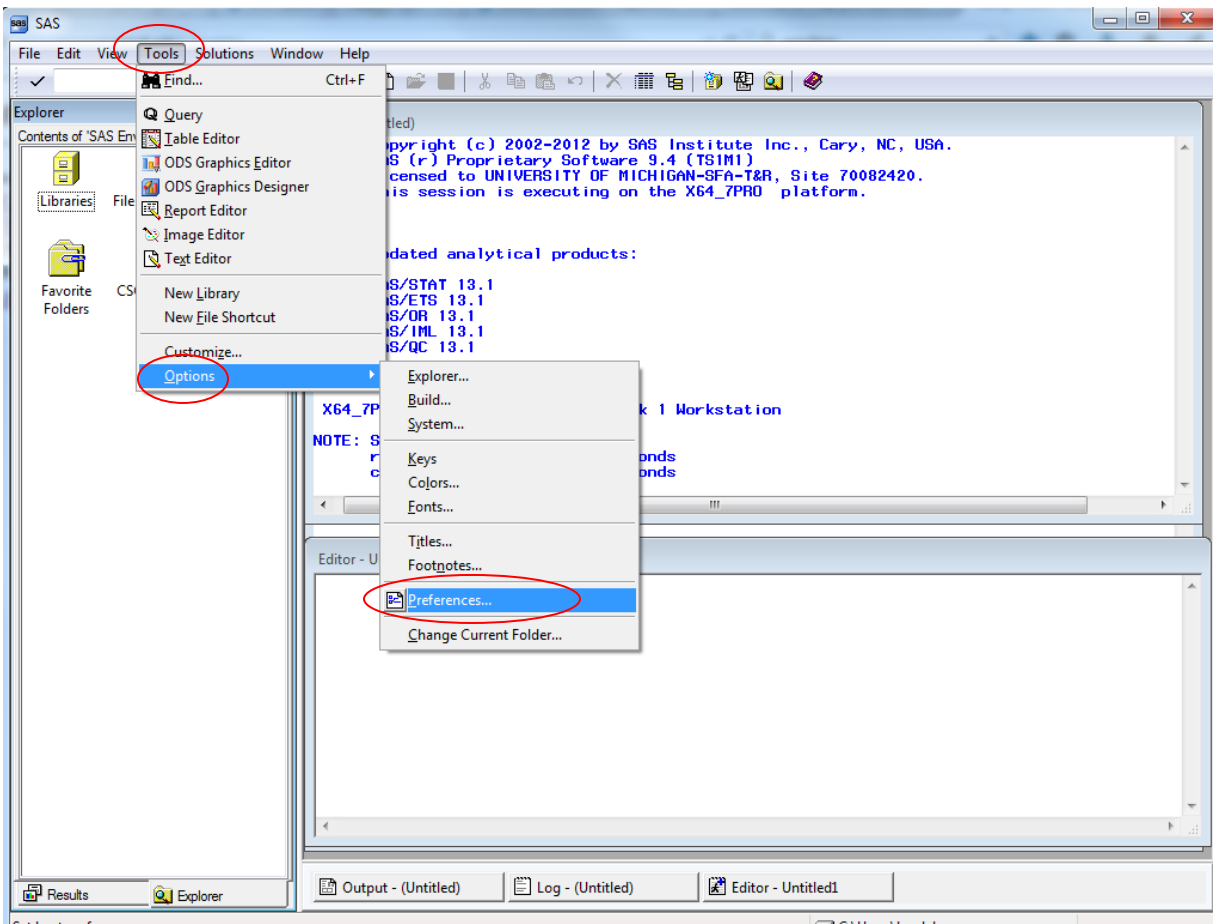

Set host preferences

C:\Users\kwelch

In the window that opens, choose the Results Tab, and then select Create Listing. At this point, you can deselect Create HTML or select a different style of output from the Style dropdown list.

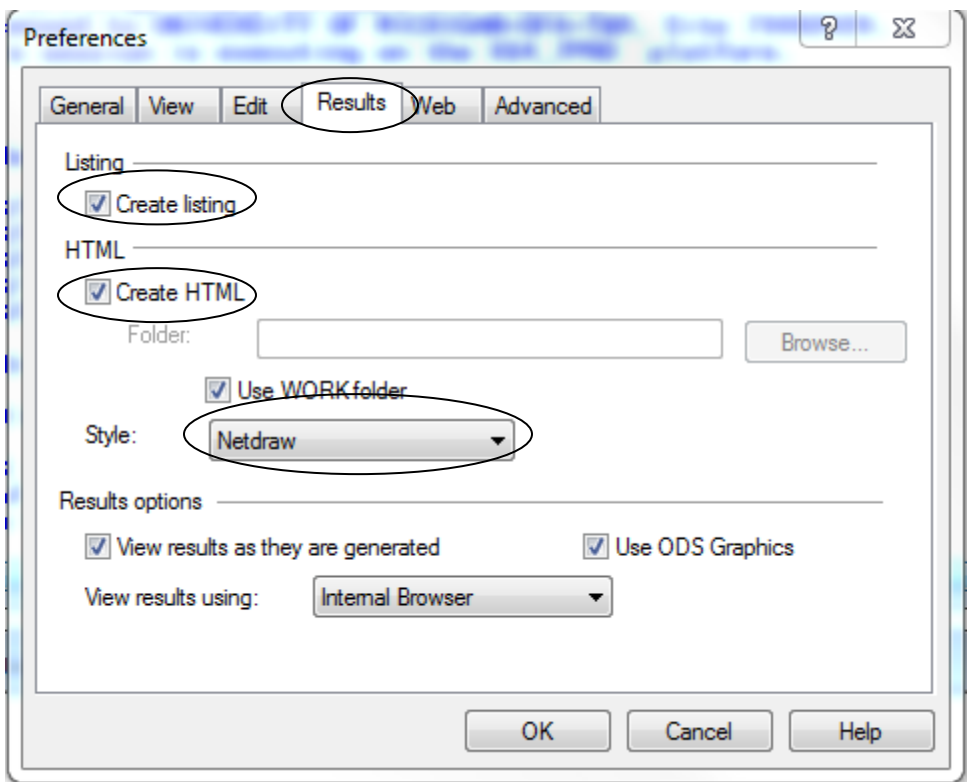

# **SAS Help**

When you first open SAS, you will have the option to open SAS help, by clicking on "Start Guides" in the Window that opens up.

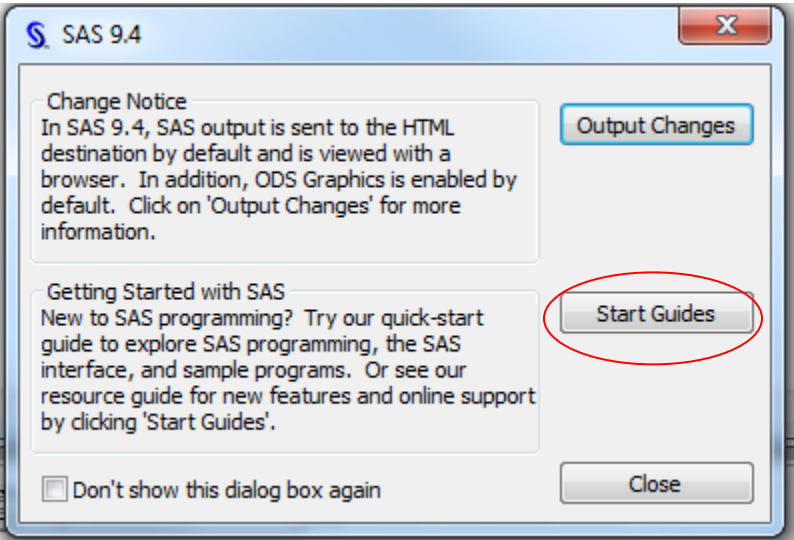

**If you close the initial SAS Help window, you can start SAS help later by going to Help > SAS Help and Documentation.**

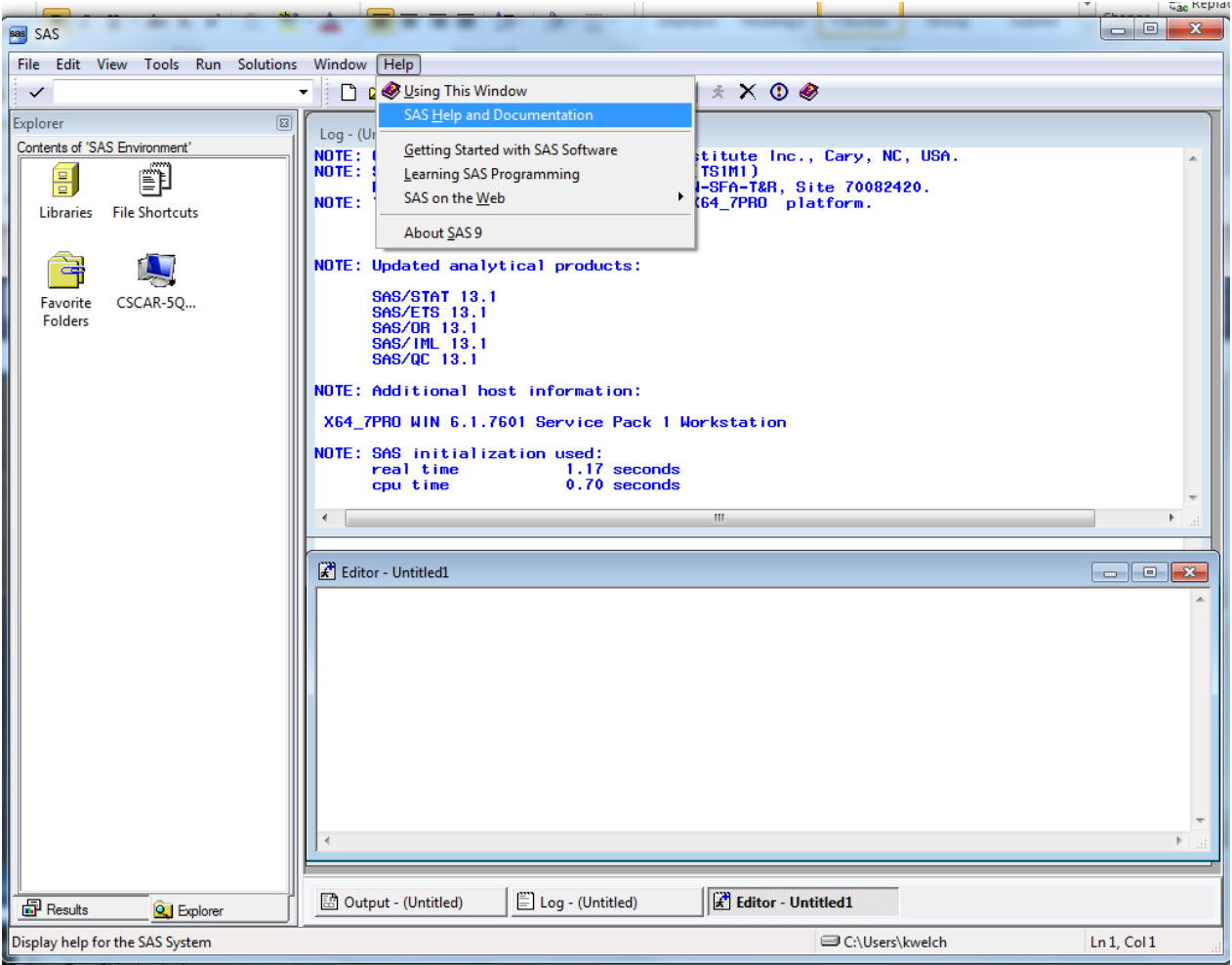

To get help on statistical procedures, click on the **Contents tab > SAS Products > SAS/Stat > SAS/Stat User's Guide**. A list of all SAS/Stat procedures will come up.

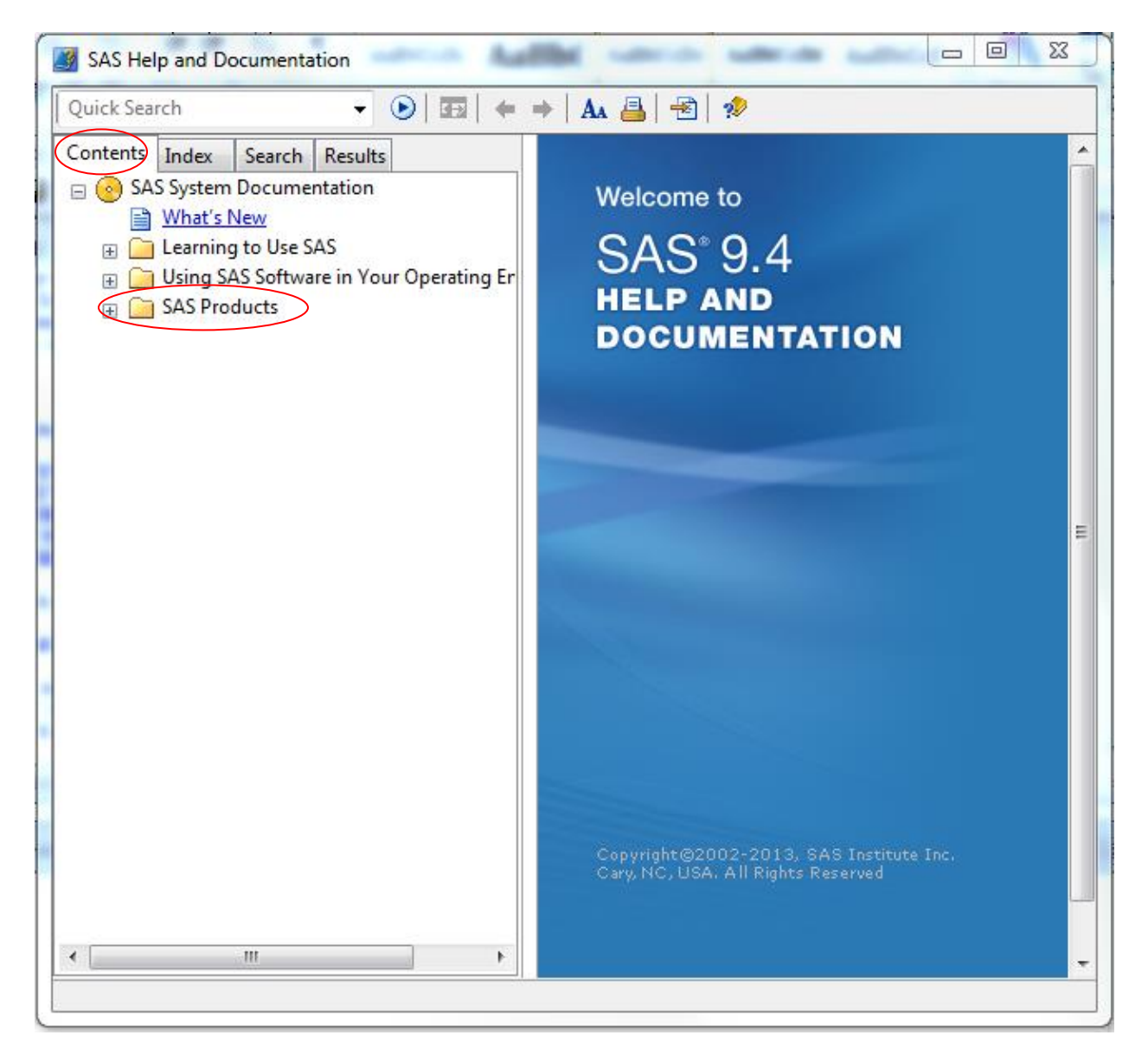

Click on the procedure that you wish to see. Each procedure has an introduction, a syntax guide, information on statistical algorithms, and examples using SAS code.

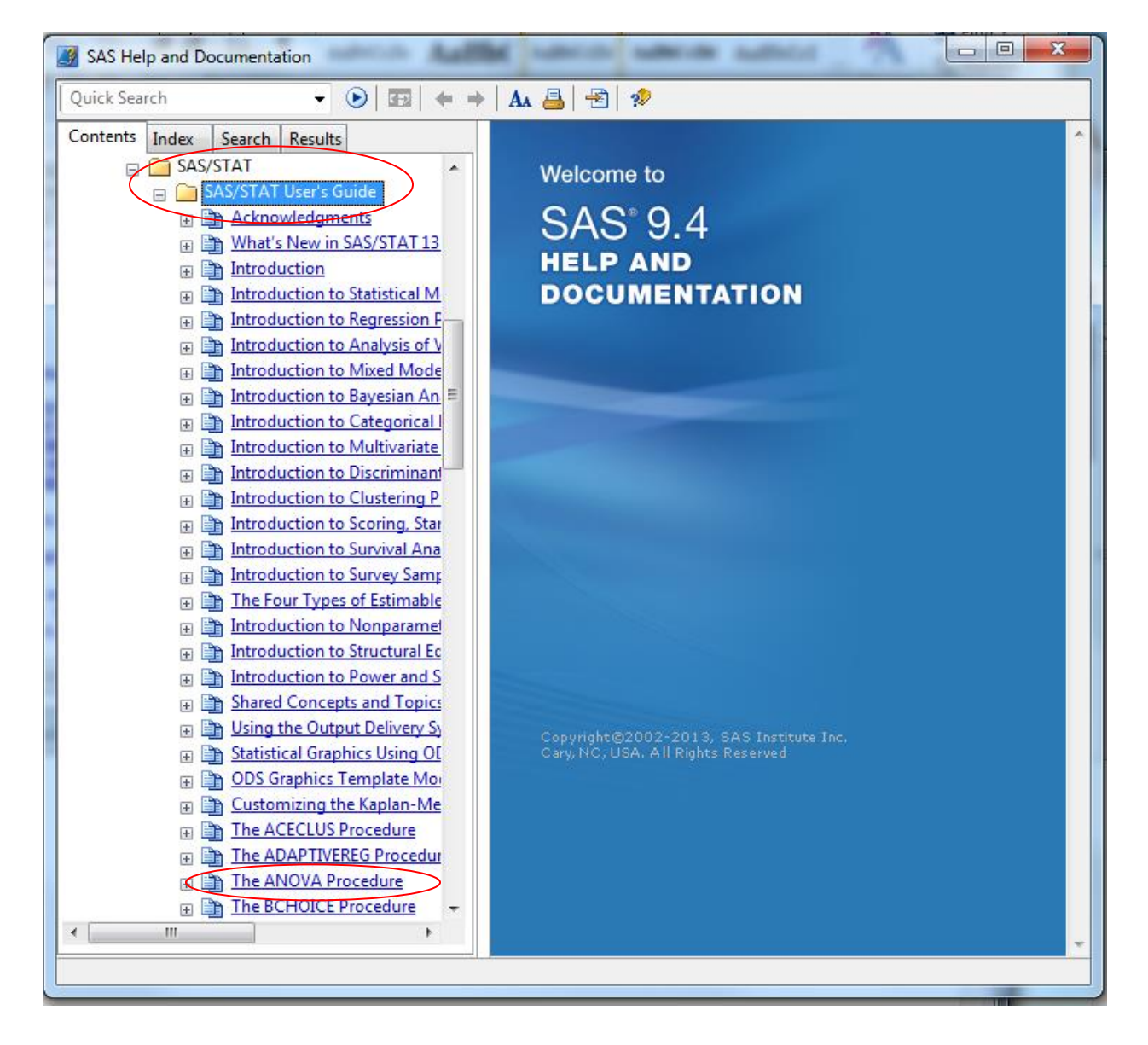

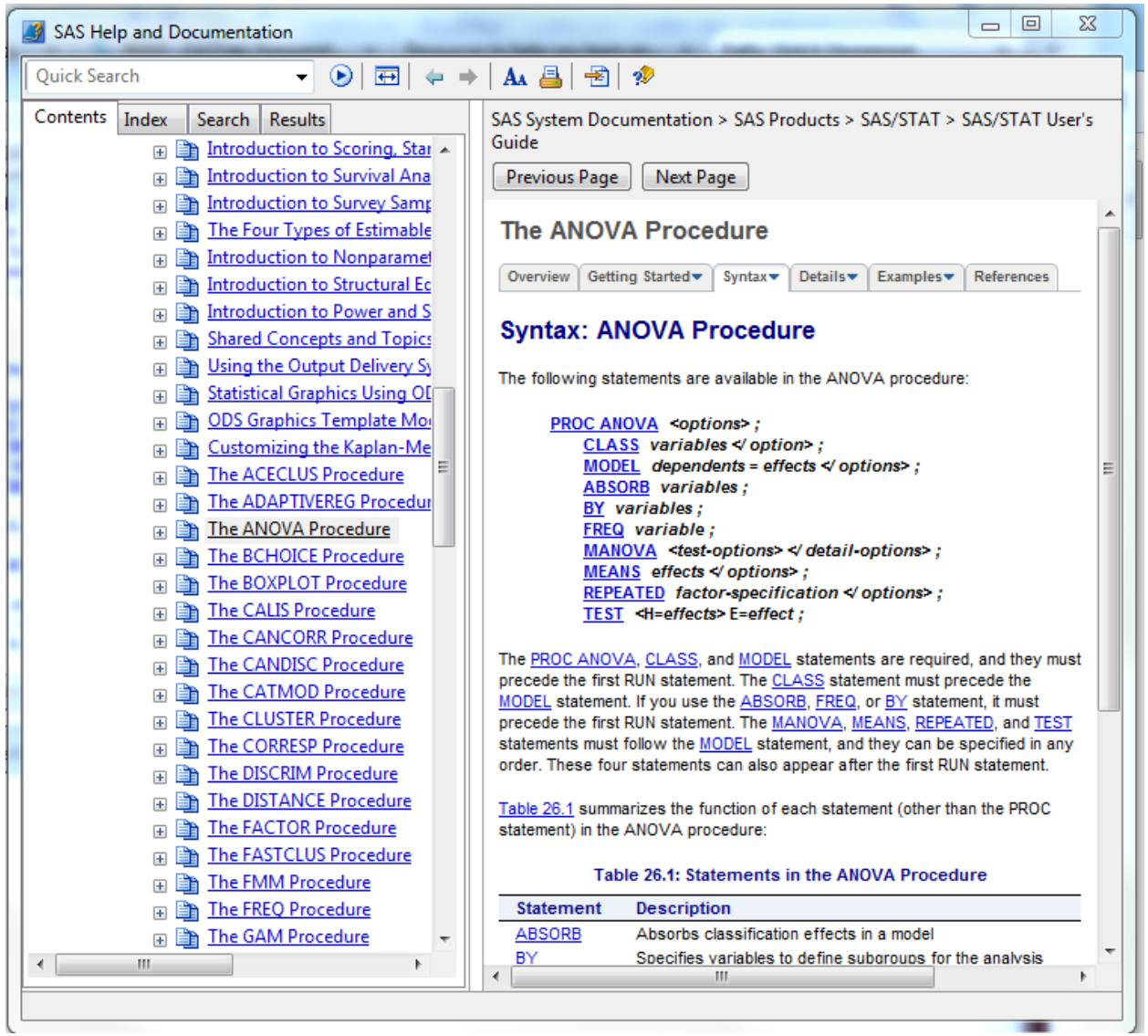

**The SAS help tab for the ANOVA procedure is shown below. All help is clickable.**

# **SAS support web page**

You can also get help by going to the **SAS support web page**: [http://support.sas.com.](http://support.sas.com/) Click on Samples & SAS Notes, where you can search for help using keywords.

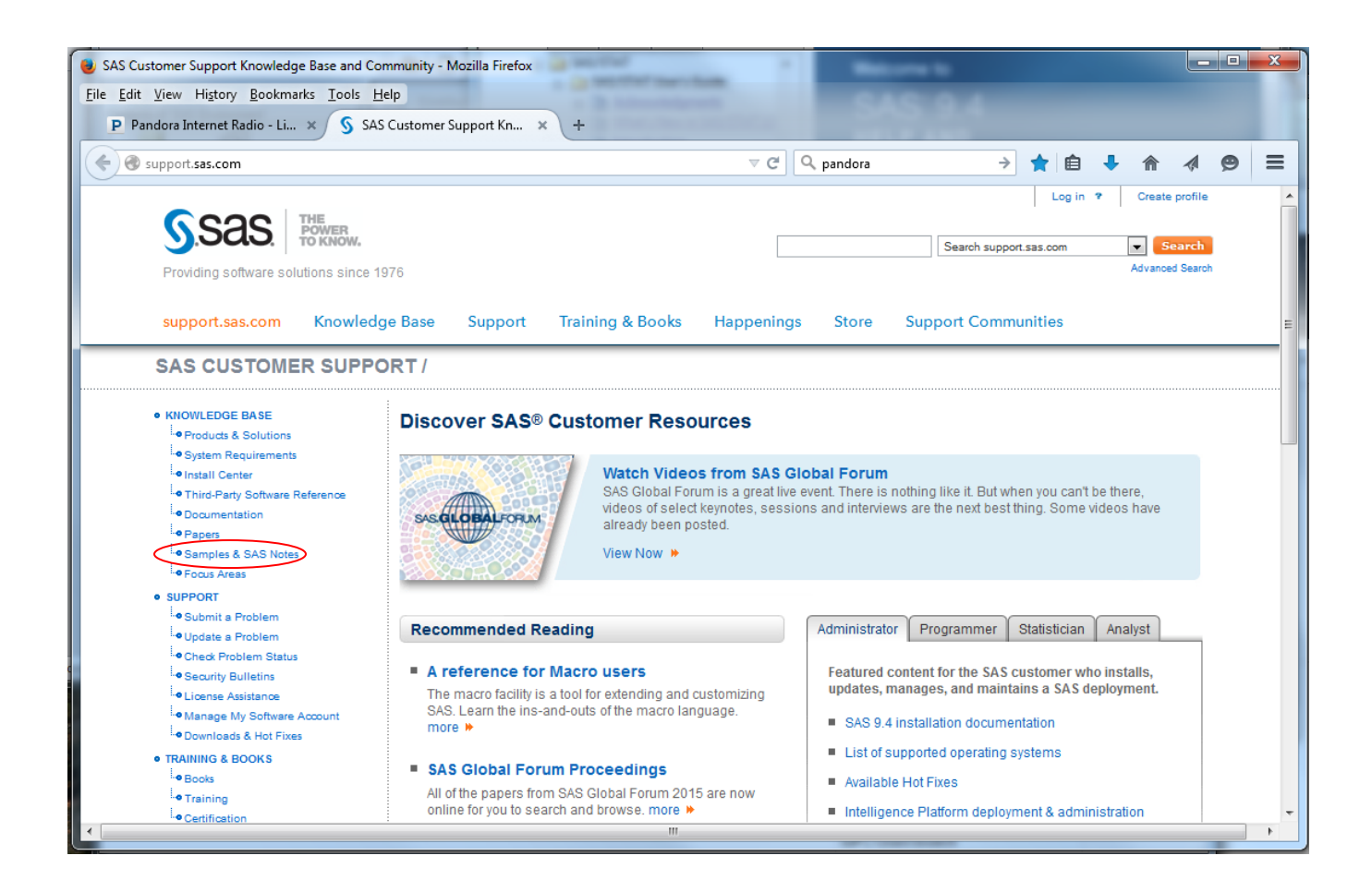

# **FASTtats**

There is also a Frequently Asked Questions page that gives information on particular statistical topics, listed alphabetically. The url for this page is<http://support.sas.com/kb/30/333.html>

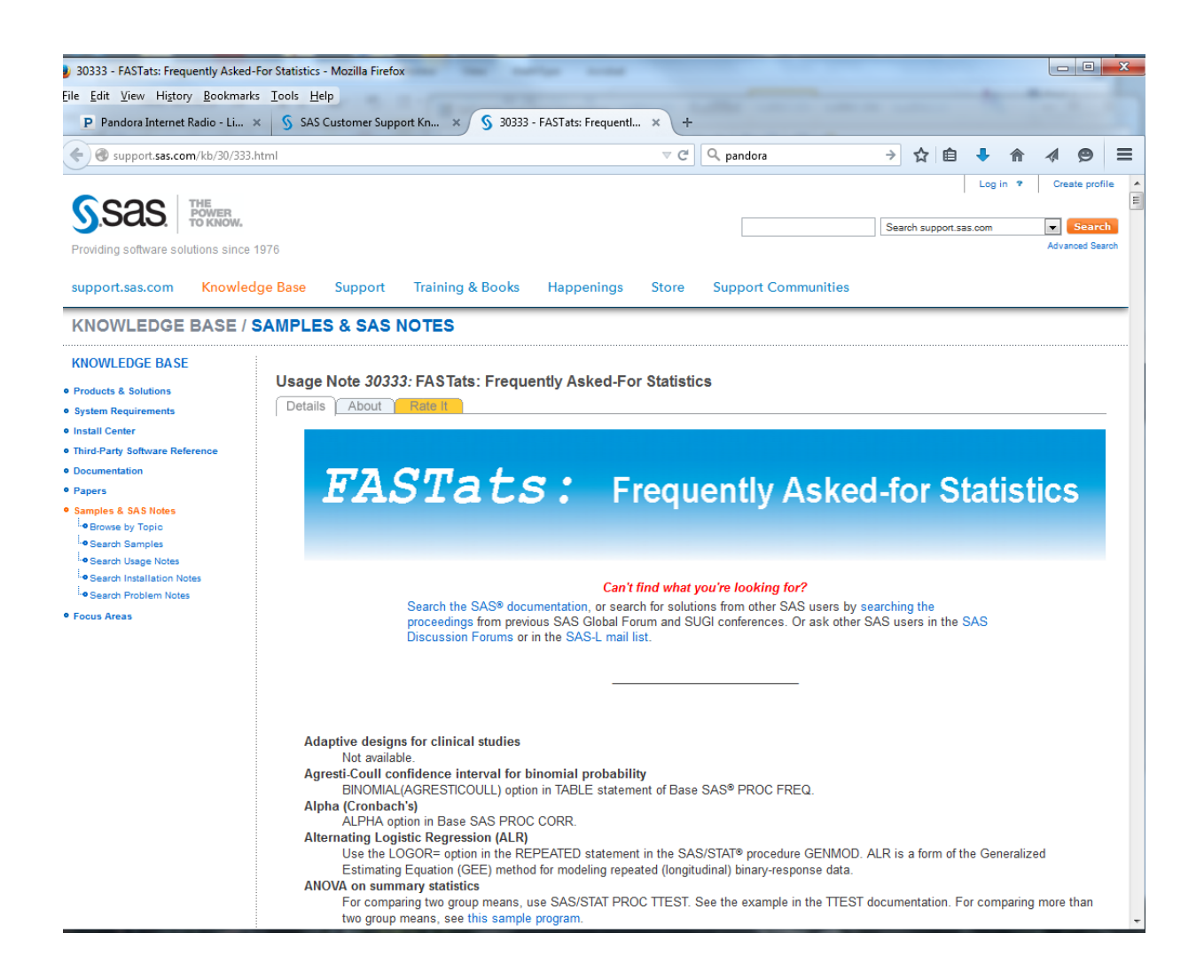

# **UCLA Statistics Website**

Another great place to find information about SAS is the UCLA Statistics website. There are lots of SAS examples here!

## **<http://www.ats.ucla.edu/stat/sas/>**

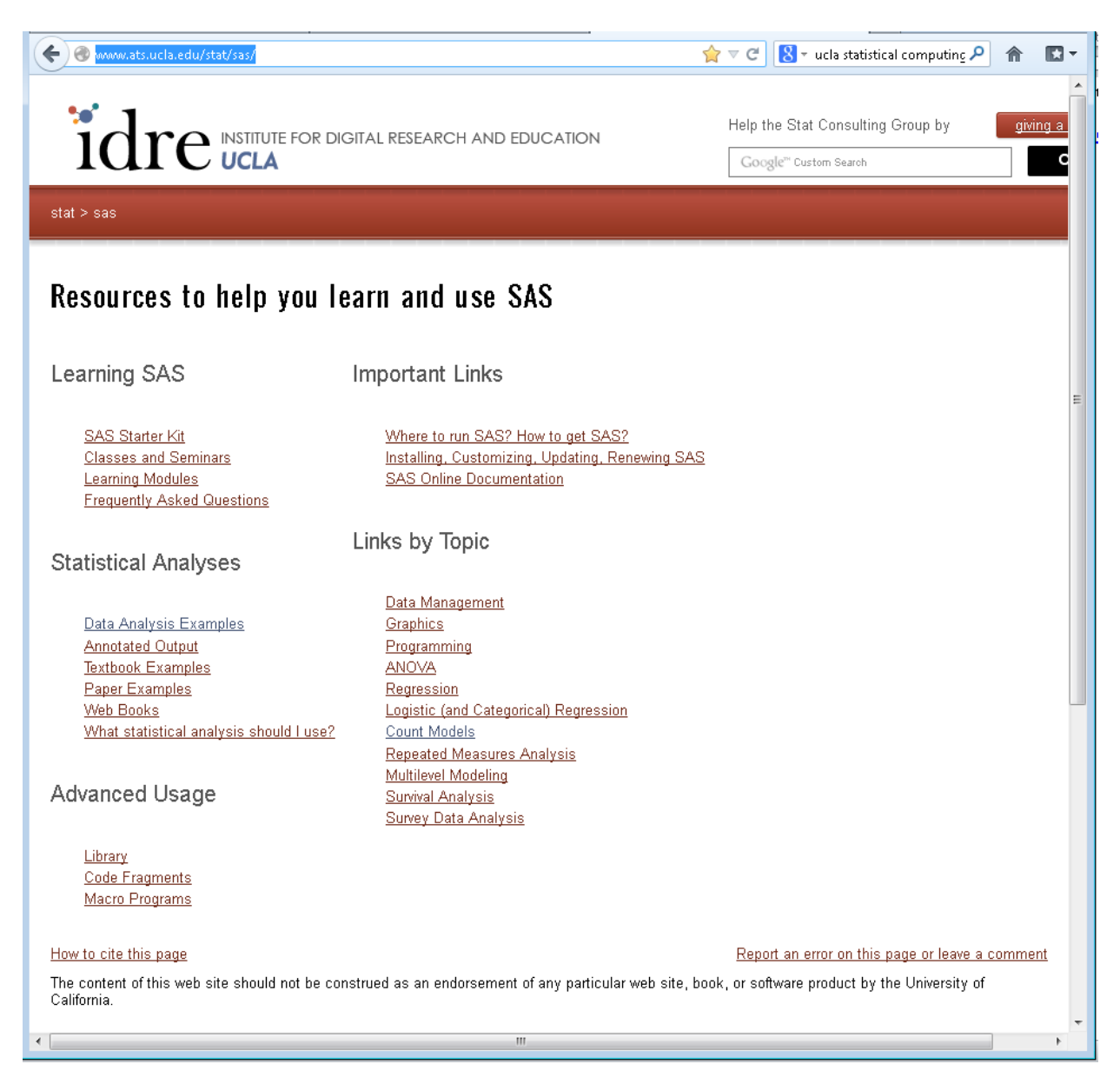

# **Kathy Welch's Website**

My web page is also a useful site.

**<http://www.umich.edu/~kwelch>**

# **A Brief Tour of SAS version 9.4 (Cont)**

## **Getting Datasets into SAS**

Before you can get started with SAS, you will first need either to read in some raw data, or open an existing SAS dataset.

#### **Reading in raw data in free format**

Here is an excerpt of a raw data file that has each value separated by blanks (free format). The name of the raw data file is class.dat. Missing values are indicated by a period (.), with a blank between periods for contiguous missing values.

```
Warren F 29 68 139
Kalbfleisch F 35 64 120
Pierce M . . 112
Walker F 22 56 133
Rogers M 45 68 145
Baldwin M 47 72 128
Mims F 48 67 152
Lambini F 36 . 120
Gossert M . 73 139
```
The SAS **data step** to read this type of raw data is shown below. The **data statement** names the data set to be created, and the **infile statement** indicates the raw data file to be read. The **input statement** lists the variables to be read in the order in which they appear in the raw data file. No variables can be skipped at the beginning of the variable list, but you may stop reading variables before reaching the end of the list.

```
data class;
      infile "class.dat";
      input lname $ sex $ age height sbp;
run;
```
Note that character variables are followed by a \$. Without a \$ after a variable name, SAS assumes that the variable is numeric (the default).

Check the SAS log to be sure the dataset was correctly created.

```
1 data class;
2 infile "class.dat";
3 input lname $ sex $ age height sbp;
4 run;
NOTE: The infile "class.dat" is:
      Filename=C:\Users\kwelch\Desktop\b512\class.dat,
      RECFM=V,LRECL=256,File Size (bytes)=286,
      Last Modified=05Oct1998:00:44:32,
NOTE: 14 records were read from the infile "class.dat".
      The minimum record length was 16.
      The maximum record length was 23.
```
Note that SAS automatically looks for the raw data file (class.dat) in the current directory.

This dataset will be saved in the Work library as **Work.Class**. To check the data, go to the Explorer Window, double-click on the Libraries Icon, then double-click on the Work library, and double-click on Class. It will open in the **Viewtable** window. To close this view, click on the **small X, not**. the Red X, which will close all of SAS.

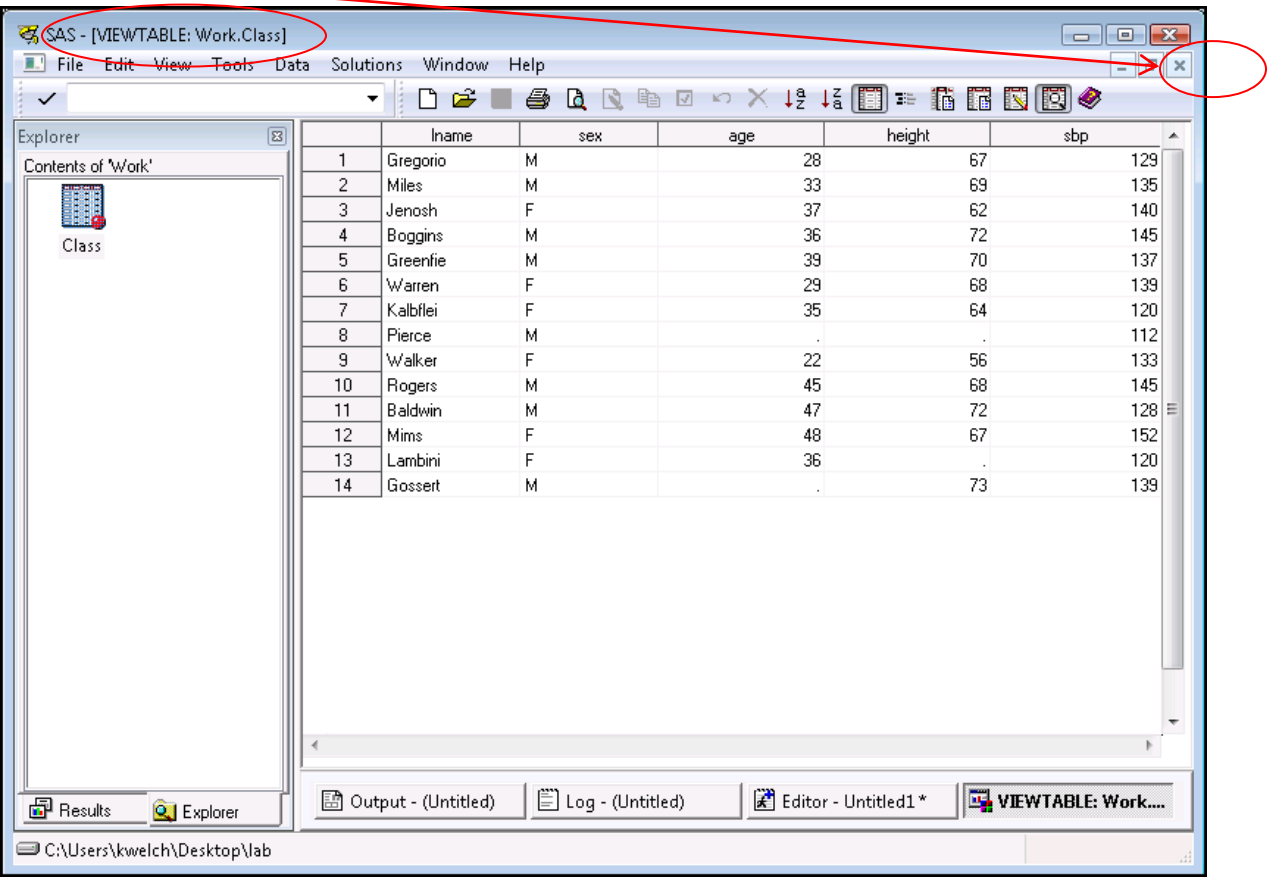

You can have the dataset open in the Viewtable window when using it for most SAS procedures, however **you cannot sort or modify the data unless you close the viewtable window first**!

You can also get descriptive statistics for the dataset by using the commands shown below:

```
proc means data=class;
run;
```
The MEANS Procedure

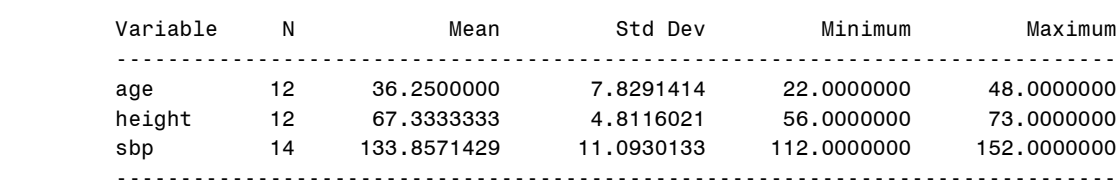

#### **Reading in raw data in column format**

To read data that are lined up in columns, the input statement is set up by listing each variable followed by the column-range. Character variables are followed by a \$, and then the columnrange.

Here is an example of a command file to read in raw data from marflt.dat. Proc print is used to print out the first 10 cases of the marflt data set.

```
data flights;
      infile "marflt.dat" ;
      input flight 1-3 depart $ 15-17 dest $ 18-20 boarded 34-36;
run;
proc print data=flights(obs=10);
run;
```
The output from these commands is shown below:

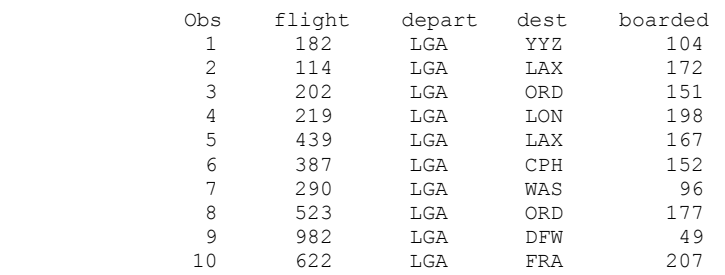

#### **Reading Excel files**

To import an Excel file ending in .xls, use commands like those shown below:

```
PROC IMPORT OUT=pulse
             DATAFILE="pulse.xls"
             DBMS= xls REPLACE; 
             SHEET="Pulse";
```
**RUN;**

To import an Excel file ending in .xlsx, use commands like those shown below:

```
PROC IMPORT OUT=mi_census
             DATAFILE="mi_census_2000.xlsx"
             DBMS= xlsx REPLACE; 
             SHEET="Sheet1";
```
**RUN;**

**To read in a CSV (Comma Separated Values) file** a type of file that can be created by Excel, that ends in .csv, use commands like those shown below:

```
PROC IMPORT OUT= autism 
              DATAFILE= "autism.csv" 
              DBMS=CSV REPLACE;
      GETNAMES=YES;
      DATAROW=2; 
RUN;
```
#### **Temporary SAS datasets**

The datasets we have created so far have been temporary. Temporary SAS datasets are saved in the Work library, and can go by their two-level name, e.g., Work.Class, or by a simple one-level name, e.g., Class. These datasets will be lost at the end of the session and must be re-created each time SAS is run. The examples we have seen so far have been temporary SAS datasets.

#### **Create a permanent SAS dataset**

To create a permanent SAS dataset, you first need to submit a **Libname** statement to tell SAS where to save the data. A SAS library is an alias for a folder located in Windows. The folder must already exist before it can be referenced in a libname statement.

```
libname sasdata2 "C:\Users\kwelch\Desktop\sasdata2";
```

```
/*Set up the data file, using a two-level name for the dataset*/
data sasdata2.flights;
      infile "marflt.dat" ;
      input flight 1-3 depart $ 15-17 dest $ 18-20 boarded 34-36;
run;
proc means data=sasdata2.flights;
run;
```
The permanent SAS dataset will be saved in Windows as **flights.sas7bdat** in the folder C:\Users\kwelch\Desktop\sasdata2. The file extension (.sas7bdat) is not used in the SAS commands; it is automatically appended to the dataset name by SAS. The **libname** that you use must be 8 characters or less, and must start with a letter or underscore.

Check the Log to be sure the dataset was correctly created.

```
75 /****************Create a permanent SAS dataset********************/
76 /*Define the library using a libname statement*/
77 /*This statement often goes at the beginning of your
78 SAS command file*/
79
80 libname sasdata2 "C:\Users\kwelch\Desktop\sasdata2";
NOTE: Libref SASDATA2 was successfully assigned as follows:
      Engine: V9
     Physical Name: C:\Users\kwelch\Desktop\sasdata2
81
82 /*Set up the data file, using a two-level name for the dataset*/
```

```
83 data sasdata2.flights;
84 infile "marflt.dat" ;
85 input flight 1-3 depart $ 15-17 dest $ 18-20 boarded 34-36;
86 run;
NOTE: The infile "marflt.dat" is:
      Filename=C:\Users\kwelch\Desktop\Labdata\marflt.dat,
      RECFM=V,LRECL=32767,File Size (bytes)=31751,
      Last Modified=18Sep2011:17:59:02,
      Create Time=08Nov2013:15:32:23
NOTE: 635 records were read from the infile "marflt.dat".
      The minimum record length was 48.
      The maximum record length was 48.
NOTE: The data set SASDATA2.FLIGHTS has 635 observations and 4 variables. 
NOTE: DATA statement used (Total process time):
     real time 0.06 seconds
      cpu time 0.01 seconds
```
SAS notes that the dataset was created with 635 observations and 4 variables.

#### **Use permanent SAS datasets created previously**

To use a SAS dataset or datasets, you first need to submit a **Libname** statement pointing to the folder where the dataset(s) are stored. You can skip this step, if you have already used a libname statement to set up your SAS library.

**libname sasdata2 "C:\Users\kwelch\Desktop\sasdata2";**

You should see a note in the SAS log that shows that the library was successfully assigned.

```
1 libname sasdata2 "C:\Users\kwelch\Desktop\sasdata2";
NOTE: Libref SASDATA2 was successfully assigned as follows:
      Engine: V9
     Physical Name: C:\Users\kwelch\Desktop\sasdata2
```
Once this library is defined, you can view the datasets in it by going to the Explorer window and clicking on Libraries, and then selecting sasdata2.

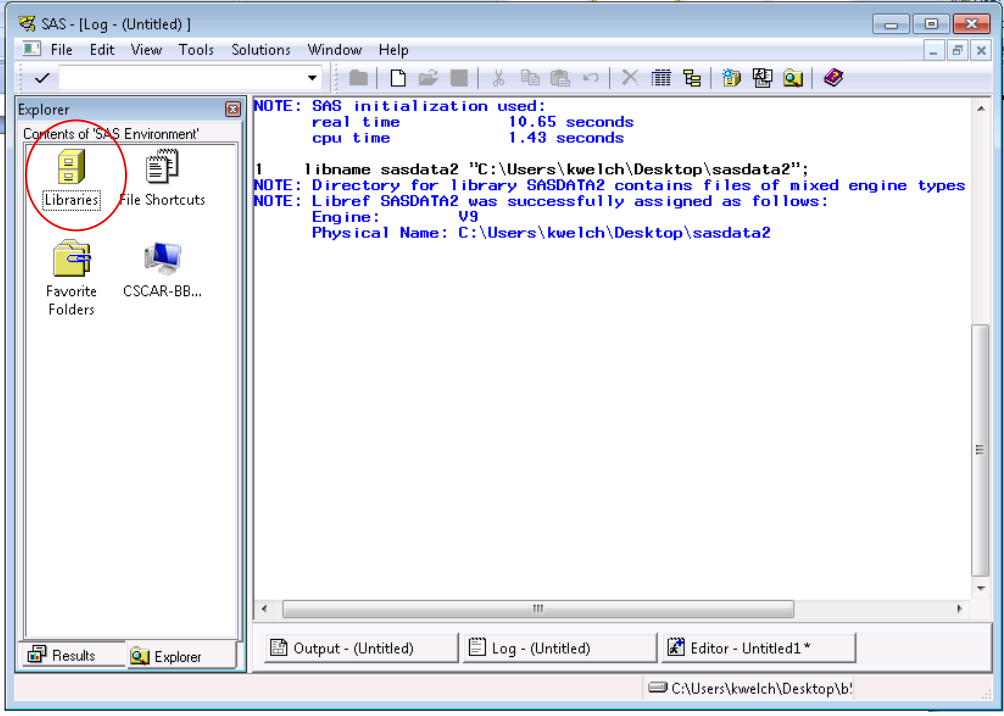

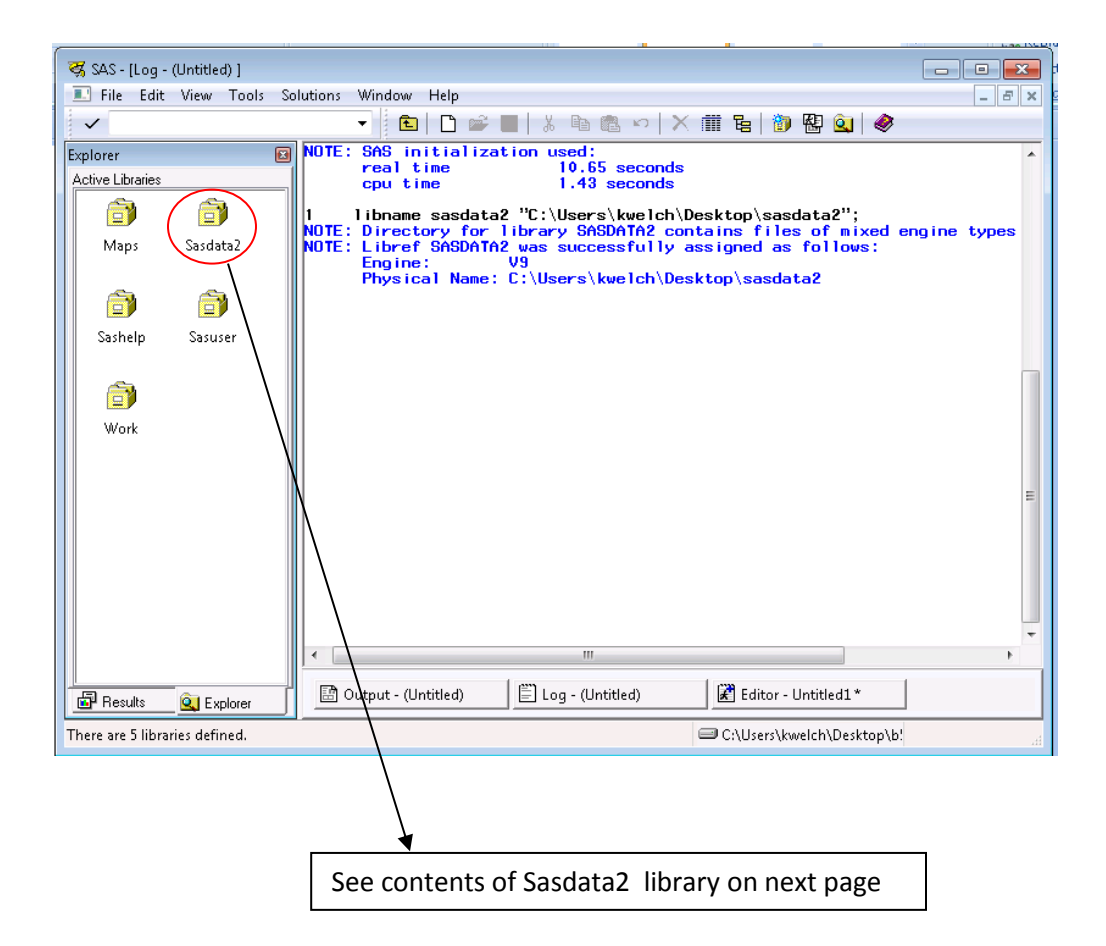

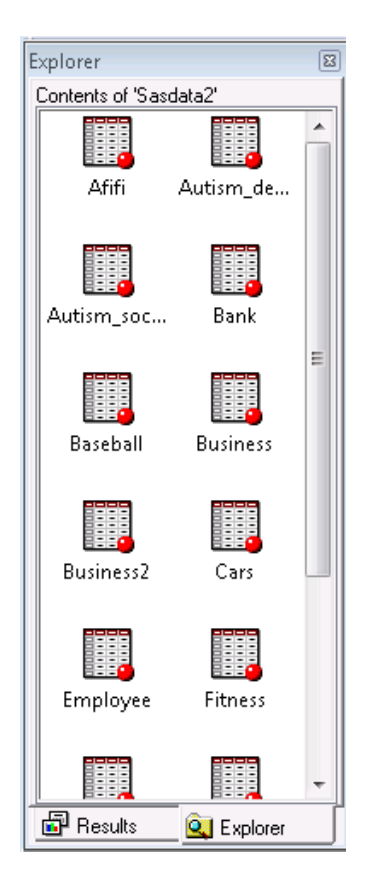

If you are already in the Work library, click in the explorer window, and go up one level to view all the current libraries. Then click on sasdata2 to see all the datasets in that library. Double-click on any dataset to view its contents. Close each dataset when you're done viewing it.

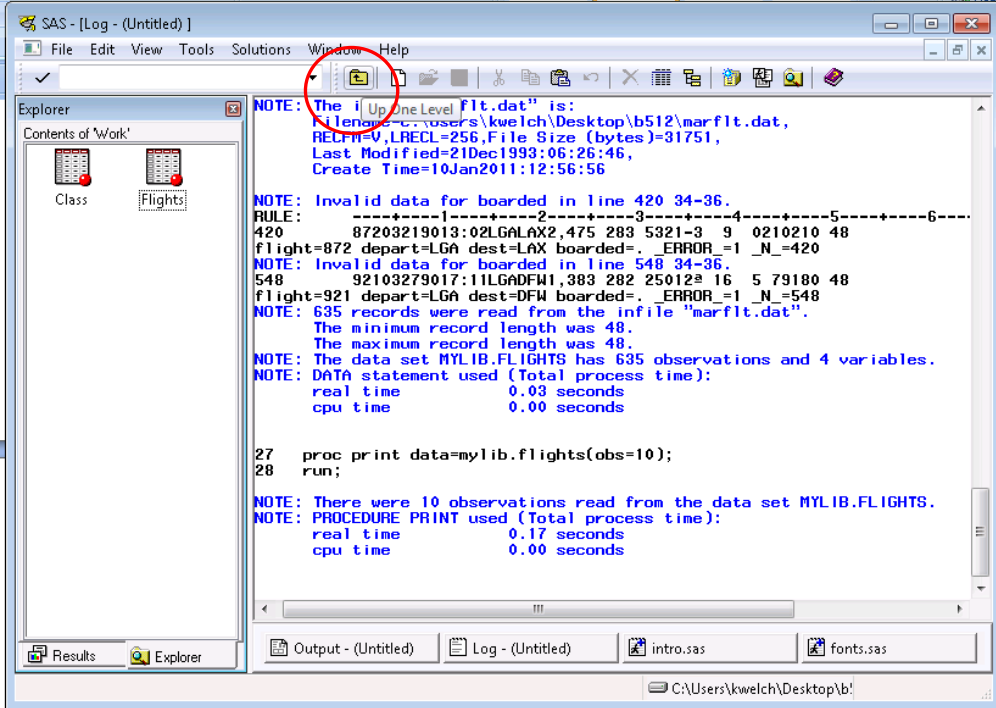

#### **Use an existing SAS dataset**

Once you have defined a library, you can use any dataset in that library. You just need to refer to it using a two-level name. The first part of the name is the library, followed by a dot and the dataset name. For example, you can refer to the Employee dataset by using its two-level name: **sasdata2.employee**.

The SAS System

#### **Use Proc Contents to get information about a permanent dataset**:

#### **proc contents data=sasdata2.employee; run;**

The output from this procedure is shown below:

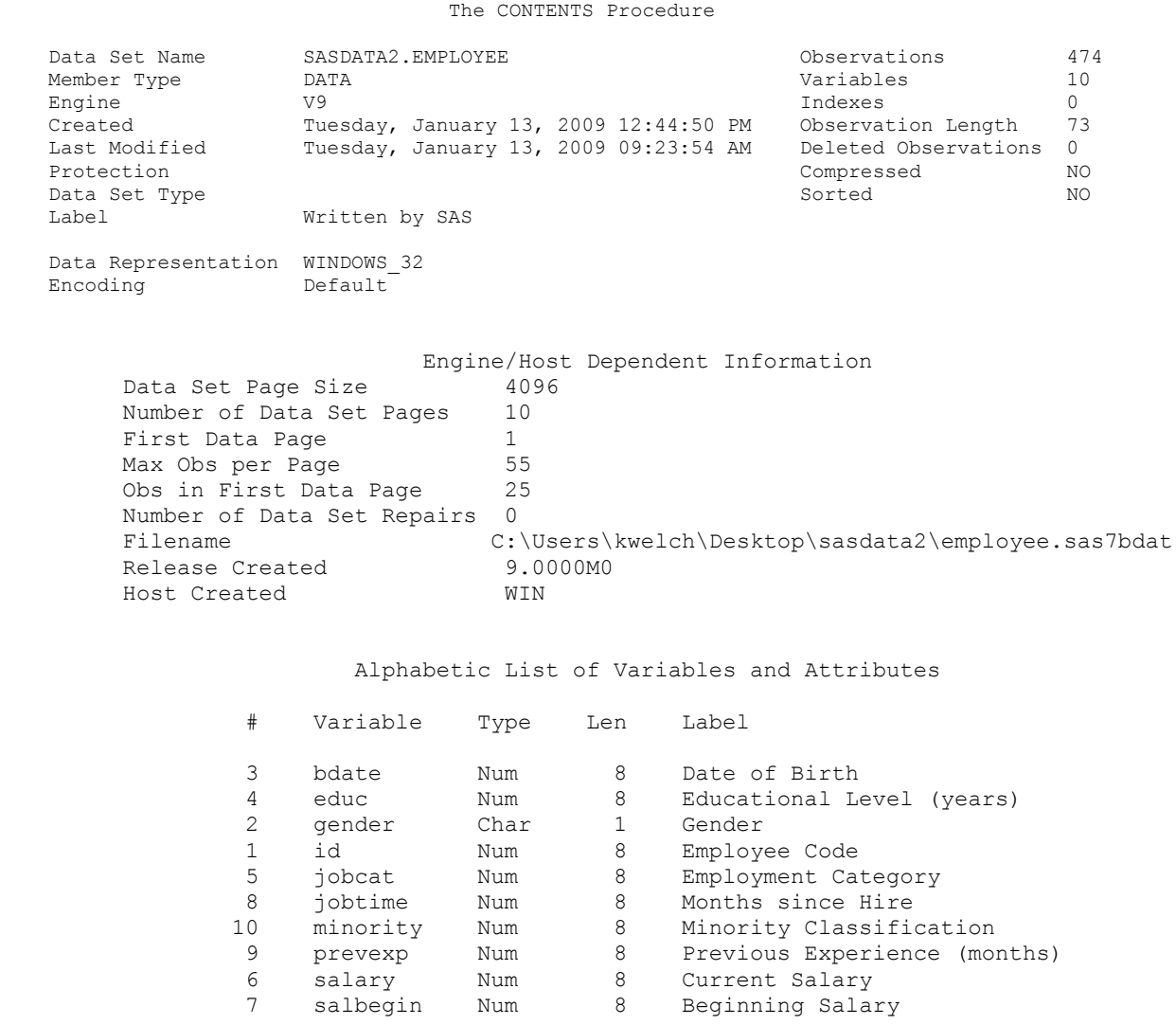

## **Simple descriptive statistics can be obtained by using Proc Means**:

#### **proc means data=sasdata2.employee; run;** The MEANS Procedure

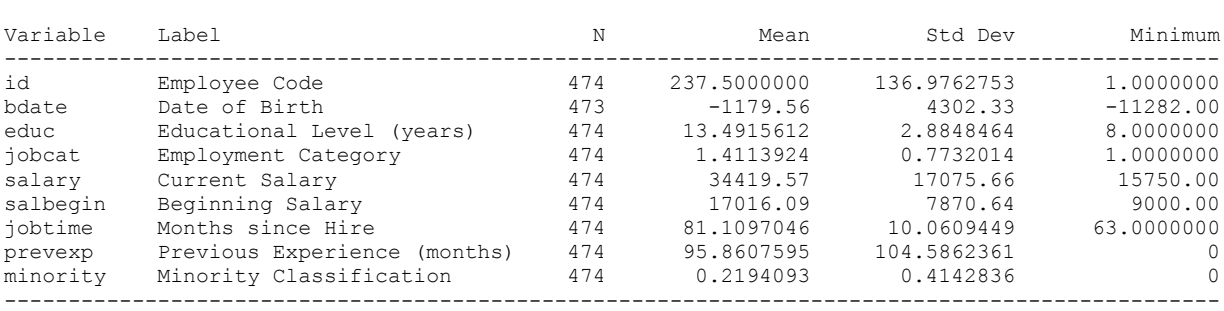

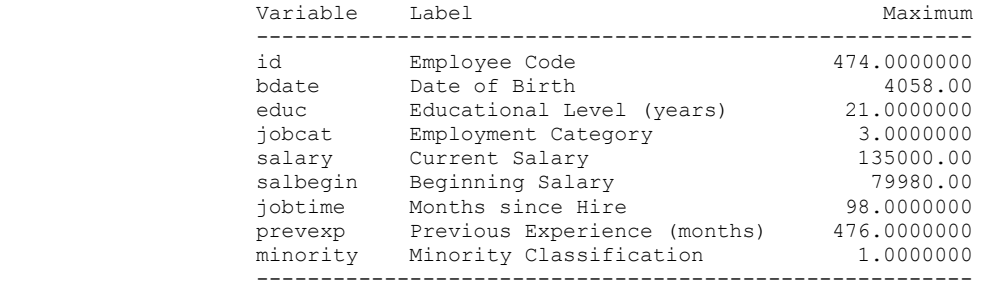

### **Frequencies for variables can be obtained using Proc Freq**:

Gender

## **proc freq data=sasdata2.employee;**

## **tables gender jobcat;**

**run;**

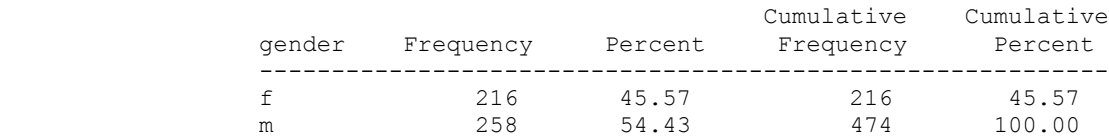

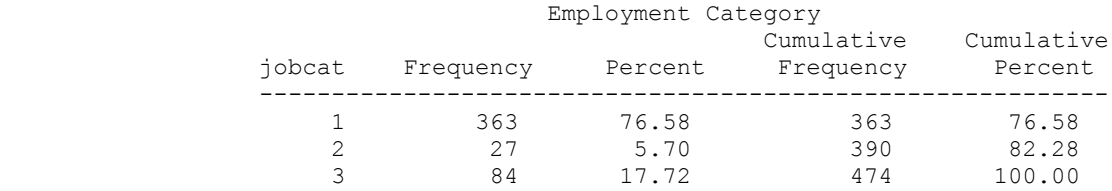

# **Selecting cases for analysis**

You can select cases for an analysis using the **Where** statement in your commands, as shown below. To select cases based on the value of a character variable, put the value in quotes. To select cases based on the value of a numeric value, simply type the numeric value, without quotes.

```
proc means data=sasdata2.employee;
  where gender="f";
run;
proc print data=sasdata2.employee;
  where jobcat=1;
```
**run;**

The SAS System

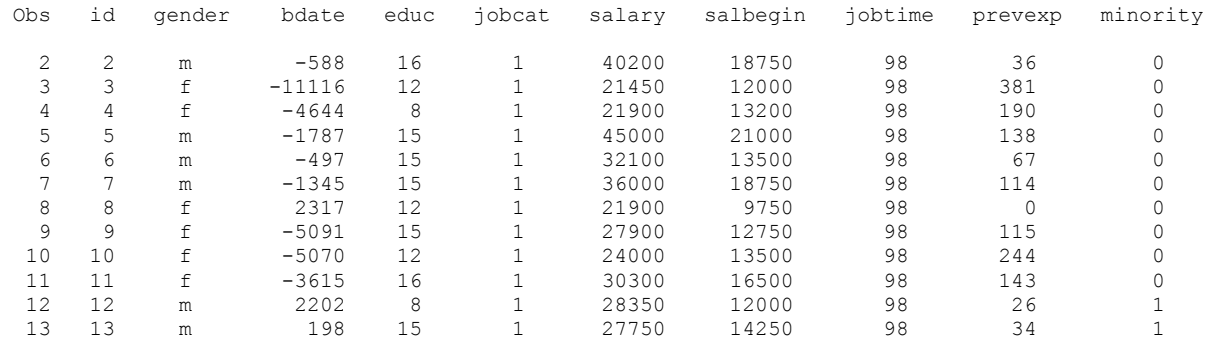

Notice that some of the values of bdate are negative, because dates are stored as the number of days from January 1, 1960, with dates prior to this date having negative values. We will see how to make dates look nice later, here we use SAS formats to make the data display look better:

```
proc print data=sasdata2.employee;
  where jobcat=1;
  format bdate mmddyy10. salary salbegin dollar12.;
run;
```
The SAS System

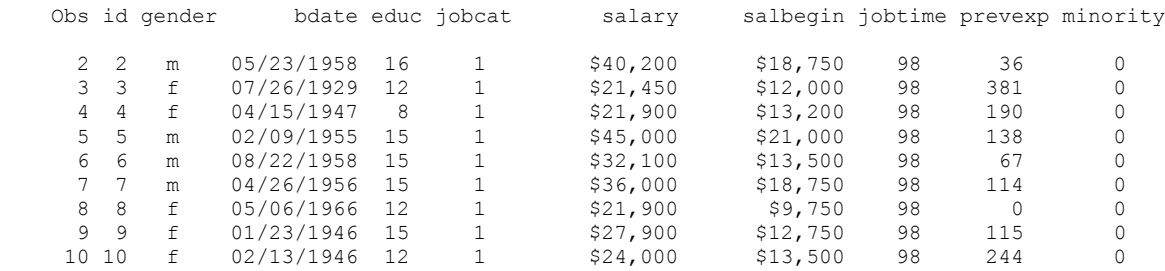

# **Comments in a SAS program**

There are two types of comments in a SAS program, which will appear in green in the Enhanced Editor. You can start a comment with an asterisk (\*) to comment out a single SAS statement. A semicolon (;) is required to terminate the comment.

**\*This is an example of a comment; \*\*\*\* This is also a valid comment \*\*\*\*;**

You can use  $/*$  and  $*/$  to insert a comment anywhere in your SAS program. This type of comment can be used to comment out whole blocks of code.

```
/*This is an example of a comment*/
```
**/\*\*\*\*\*\*\*\*\*\*\*\*\*\*\*\*\*\*\*\*\*\*\*\*\*\*\*\*\*\*\*\*\*\*\*\*\*\*\*\*\*\*\*\*\*\*\*\* This is also a valid comment \*\*\*\*\*\*\*\*\*\*\*\*\*\*\*\*\*\*\*\*\*\*\*\*\*\*\*\*\*\*\*\*\*\*\*\*\*\*\*\*\*\*\*\*\*\*\*\*\*/**

# **Create and modify variables**

The SAS **Data Step** is a powerful and flexible programming tool that is used to create a new SAS dataset.

The Data Step allows you to assign a particular value to all cases, or to a subset of cases; to transform a variable by using a mathematical function, such as the log function; or to create a sum, average, or other summary statistic based on the values of several existing variables within an observation.

**NB: A Data Step is required to create any new variables or modify existing variables** in SAS. Unlike Stata and SPSS, you cannot simply create a new variable or modify an existing variable in "open" SAS code. You need to create a new dataset by using a Data Step whenever you want to create or modify variables. A single Data Step can be used to create an unlimited number of new variables.

We will illustrate creating new variables using the employee dataset.

The Data Step starts with the **Data** statement and ends with **Run**. Each time you make any changes to the Data Step commands, you must highlight and re-submit the entire block of code, starting with "data" and ending with "run". This will re-create your dataset by over-writing the previous version.

```
data sasdata2.employee2;
   set sasdata2.employee;
     /* put commands to create new variables here*/
     /* be sure they go BEFORE the run statement*/
```
**run;**

The example below illustrates creating a number of new variables in our new dataset.

```
data sasdata2.employee2;
   set sasdata2.employee;
   currentyear=2014;
   alpha ="A"; 
/*datevar = mdy(10,5,2012); */
   datevar = "05OCT2012"D; 
   format datevar mmddyy10.;
   saldiff = salary - salbegin;
  if (salary >= 0 and salary <= 25000) then salcat = "C";
   if (salary > 25000 & salary <= 50000) then salcat = "B";
   if (salary > 50000) then salcat = "A";
   if salary not=. and jobcat not=. then do;
      if (salary < 50000 \text{ \& } j \text{obcat} = 3) then manlowsal = 1;
       else manlowsal = 0;
   end;
   format bdate mmddyy10. salary salbegin dollar12.;
if gender="f" then female=1;
if gender="m" then female=0;
if jobcat not=. then do;
    jobdum1 = (jobcat=1);
    jobdum2 = (jobcat=2);
    jobdum3 = (jobcat=3);
end;
nmiss = nmiss(of educ--salbegin);
salmean = mean(salary, salbegin);
run;
```
Run these commands and then browse your new dataset to see the results.

## **Examples of Functions and Operators in SAS**

The following list contains some of the more common SAS functions and operators:

#### *Arithmetic Operators:*

- + Addition
- **Subtraction**
- \* Multiplication
- / Division
- \*\* Exponentiation

#### *Arithmetic Functions:*

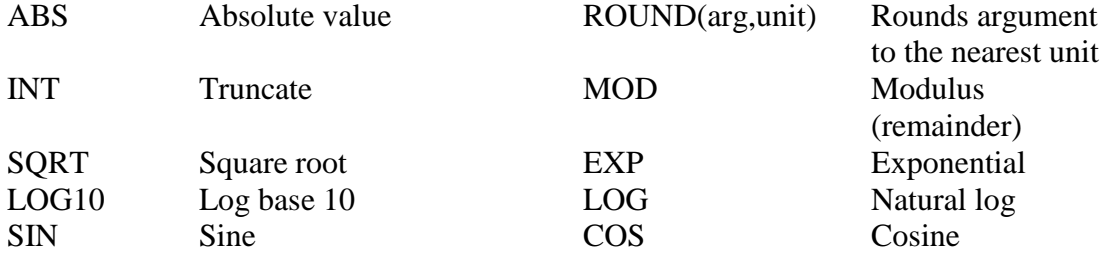

#### *Statistical Functions (Arguments can be numeric values or variables):*

#### *Missing Values Functions:*

# *Across-case Functions:* LAG(Var) Value from previous case

#### *Date and Time Functions:*

Month(datevalue) Extracts month from a date value Day(datevalue) Extracts day from a date value Year(datevalue) Extracts year form a date value

#### *Other Functions:*

 $PROBIT(p)$ 

SUM(Arg1, Arg2,…,ArgN) Sum of non-missing arguments MEAN(Arg1, Arg2,…,ArgN) Mean of non-missing arguments STD(Arg1, Arg2,…,ArgN) Standard deviation of non-missing arguments VAR(Arg1, Arg2,…,ArgN) Variance of non-missing arguments CV(Arg1, Arg2,…,ArgN) Coefficient of variation of non-missing arguments MIN(Arg1, Arg2,...,ArgN) Minimum of non-missing arguments MAX(Arg1, Arg2,…,ArgN) Maximum of non-missing arguments

 $MISSING(Arg)$  = 1 if the value of Arg is missing  $= 0$  if not missing NMISS(Var1, Var2,…,VarN) Number of missing values across variables within a case N(Var1, Var2,...,VarN) Number of non-missing values across variables within a case

LAGn(Var) Value from nth previous case

Datepart(datetimevalue) Extracts date portion from a datetime value Intck('interval',datestart,dateend) Finds the number of completed intervals between two dates

RANUNI(Seed) Uniform pseudo-random no. defined on the interval (0,1) RANNOR(Seed) Std. Normal pseudo-random no. PROBNORM(x) Prob. a std. normal is  $\leq x$  $p<sup>th</sup>$  quantile from std. normal dist.

# **Numeric vs. Character Variables**

There are only two types of variable in SAS: numeric and character. Numeric variables are the default type and are used for numeric and date values.

Character variables can have alpha-numeric values, which may be any combination of letters, numbers, or other characters. The length of a character variable can be up to 32767 characters. Values of character variables are case-sensitive. For example, the value "Ann Arbor" is different than the value "ANN ARBOR".

# **Generating Variables Containing Constants**

In the example below we create a new numeric variable named "currentyear", which has a constant value of 2005 for all observations:

```
currentyear=2005;
```
The example below illustrates creating a new character variable named "alpha" which contains the letter "A" for all observations in the dataset. Note that the value must be enclosed either in single or double-quotes, because this is a character variable.

**alpha ="A";** 

Dates can be generated in a number of different ways. For example, we can use the mdy function to create a date value from a month, day, and year value, as shown below:

```
 datevar = mdy(10,5,2012);
```
Or we can create a date by using a SAS date constant, as shown below:

```
 datevar = "05OCT2012"D;
```
The D following the quoted date constant tells SAS that this is not a character variable, but a date value, which is stored as a numeric value.

 **format datevar mmddyy10.;**

The format statement tells SAS to display the date as 10/05/2012, rather than as the number of days from January 1, 1960.

# **Generating Variables Using Values from Other Variables**

We can also generate new variables as a function of existing variables.

**saldiff = salary – salbegin;**

New variables can be labeled with a descriptive label up to 40 characters long:

#### **label saldiff = "Current Salary – Beginning Salary";**

We can use the mdy function to create a new date value, based on the values of three variables, in this example the variables were called "Month", "Day", and "Year", although they could have different names:

#### **date = mdy(month,day,year);**

Values of the date variable would vary from observation to observation, because the mdy() function is using different values of variables to create date. Remember to use a Format statement to format the new variable DATE so it will look like a date.

**format date mmddyy10.;**

# **Generating Variables Conditionally Based on Values of Other Variables**

You can also create new variables in SAS conditional on the values of other variables. For example, if we wanted to create a new character variable, SALCAT, that contains salary categories "A", "B", and "C" we could use the following commands.

```
if (salary >= 0 and salary <= 25000) then salcat = "C";
if (salary > 25000 & salary <= 50000) then salcat = "B";
if (salary > 50000) then salcat = "A";
```
Note the use of an **If…Then statement** to identify the condition that a given case in the data set must meet for the new variable to be given a value of "A". In general, these types of conditional commands have the form:

**if (condition) then varname = value;**

where the condition can be specified using a logical operator or a mnemonic (e.g.,  $=$  (eq),  $\&$ (and),  $|$  (or),  $\sim$  = (not=, ne),  $>$  (gt),  $>$  = (ge)  $<$  (lt)  $<$  = (le)). The parentheses are not necessary to specify a condition in SAS, but can be used to clarify a statement or to group parts of a statement. A semicolon is required at the end of the statement. For example, if one wants to create a variable that identifies employees who are managers but have relatively low salaries, one could use a statement like

if (salary  $\leq 50000$  & jobcat = 3) then manlowsal = 1;

This will create a new character variable equal to 1 whenever an employee meets the specified conditions on the two variables, salary and jobcat. However, this variable may be incorrectly coded, due to the presence of missing values, as discussed in the note below.

*Note on missing values when conditionally computing new variables in SAS:*

SAS considers missing values for numeric variables to be **smaller than the smallest possible numeric value** in a data set. Therefore, in the salary condition above, if an employee had missing data on the salary variable, that employee would be coded into category 1 on the new MANLOWSAL variable. A safer version of this conditional command would look like this:

if (salary not=.  $\&$  salary < 50000  $\&$  jobcat = 3) then manlowsal = 1;

The condition now emphasizes that salary must be less than \$50,000 and not equal to a missing value.

The following statements could be used to set up a variable with a value of 1 or 0 on the new variable MANLOWSAL. Note that the use of 'else' will put all values, including missing values on either variable, into the 0 category (every other value, including missing, is captured by the 'else' condition). The final If statement will put anyone with a missing value on either of these variables into the missing value of MANLOWSAL, which is

. for a numeric variable.

```
if (salary not=. \& salary \& 50000 \& jobcat = 3) then manlowsal =1;
else manlowsal = 0;
if salary = . or jobcat=. then manlowsal= . ;
```
Another way this could be done would be to use a Do Loop before creating the variable, as shown below. If you use a do; statement, you must have an end; statement to close the do loop. In the example below, the entire block of code will only be executed if salary is not missing and jobcat is not missing.

```
if salary not=. and jobcat not=. then do;
  if (salary < 50000 \text{ \& } j \text{obcat} = 3) then manlowsal = 1;
   else manlowsal = 0;
end;
```
# **Generating Dummy Variables**

Statistical analyses often require dummy variables, which are also known as indicator variables. Dummy variables take on a value of 1 for certain cases, and 0 for all other cases. A common example is the creation of a dummy variable to recode, where the value of 1 might identify females, and 0 males.

**if gender="f" then female=1; if gender="m" then female=0;** If you have a variable with 3 or more categories, you can create a dummy variable for each category, and later in a regression analysis, you would usually choose to include one less dummy variable than there are categories in your model.

```
if jobcat not=. then do;
    jobdum1 = (jobcat=1);
    jobdum2 = (jobcat=2);
    jobdum3 = (jobcat=3);
end;
```
# **Using Statistical Functions**

You can also use SAS to determine how many missing values are present in a list of variables within an observation, as shown in the example below:

**nmiss = nmiss(of educ--salbegin);**

The double dashes (--) indicate a variable list (with variables given in dataset order). Be sure to use "of" when using a variable list like this. The converse operation is to determine the number of non-missing values there are in a list of variables,

```
npresent = n(of educ--salbegin);
```
Another common operation is to calculate the sum or the mean of the values for several variables and store the results in a new variable. For example, to calculate a new variable, salmean, representing the average of the current and beginning salary, use the following command. Note that you can use a list of variables separated by commas, without including "of" before the list.

**salmean = mean(salary, salbegin);**

All missing values for the variables listed will be ignored when computing the mean in this way. The min( ), max( ), and std( ) functions work in a similar way.

# **User-Defined Formats for Variables**

User-defined formats can be used to assign a description to a numeric value (such as 1="Clerical", 2="Custodial", and 3="Manager"), or they can be used to apply a more descriptive label to short character values (such as "f" = "Female" and "m" = "Male"). Applying userdefined formats in SAS is a two-step process. First, the formats must be defined using Proc Format, and then they must be assigned to the variables. This whole process can be done in a number of different ways. We illustrate how to create temporary formats.

```
proc format;
   value jobcats 1="Clerical" 2="Custodial" 3="Manager";
   value $sexfmt "f" = "Female"
                 "m" = "Male";
   value minfmt 1="Yes"
                0="No";
```
**run;**

To use these temporary formats, we can include a **Format statement** when we run each procedure, as illustrated below. If we were to use another procedure, we would need to repeat the Format statement for that procedure also.

```
proc freq data=sasdata2.employee2;
   tables jobcat gender minority;
   format jobcat jobcats. gender $sexfmt. minority minfmt.;
run;
```
Note that we use a period after the user-defined format names (jobcats., \$sexfmt., and minfmt.) when we apply the formats to the variables. This allows SAS to distinguish between format names and variable names.

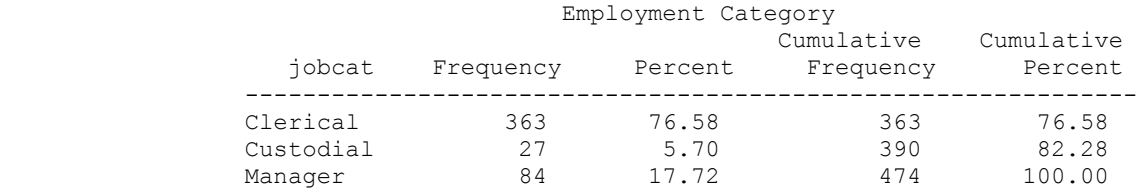

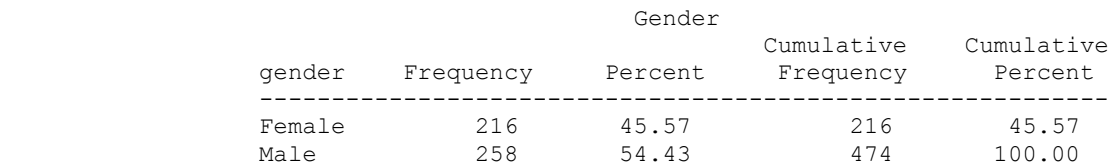

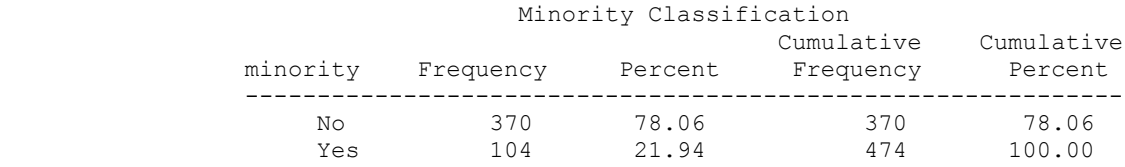

## **Permanent User-Defined Formats**

Another way to assign formats so that they will apply to the variables any time they are used is to use a format statement in a data step. This method will assign the formats to the variables at any time they are used in the future for any procedure.

```
proc format lib=sasdata2;
   value jobcats 1="Clerical" 2="Custodial" 3="Manager";
  value $sexfmt "f" = "Female"
                 "m" = "Male";
   value minfmt 1="Yes"
                 0="No";
run;
proc datasets lib=sasdata2;
  modify employee2;
   format jobcat jobcats. gender $sexfmt. minority minfmt.;
run;
```
This produces output in the SAS log that shows how the employee dataset in the sasdata2 library has been modified.

```
104 proc datasets lib=sasdata2;
                           Directory
 Libref SASDATA2
               Engine V9
              Physical Name C:\Users\kwelch\Desktop\sasdata2
              Filename C:\Upsilon\backslash\text{Desktop}\sasdata2
                       Member File
         # Name Type Size Last Modified
 1 AFIFI DATA 50176 08Dec10:11:10:13
 2 AUTISM_DEMOG DATA 25600 03Mar08:10:42:22
 3 AUTISM_SOCIALIZATION DATA 41984 24Jul09:06:40:00
 4 BANK DATA 46080 13Jan08:19:17:04
 5 BASEBALL DATA 82944 20Jun02:06:12:32
 6 BUSINESS DATA 17408 20Aug06:03:05:04
 7 BUSINESS2 DATA 17408 24Sep10:05:20:10
 8 CARS DATA 33792 22Aug06:00:03:42
 9 EMPLOYEE DATA 41984 10Jan11:13:58:24
 10 EMPLOYEE2 DATA 13312 10Jan11:14:10:12
 11 FITNESS DATA 9216 06Mar06:09:04:44
 12 FORMATS CATALOG 17408 10Jan11:14:11:31
 13 IRIS DATA 13312 20Jun02:06:12:32
 14 TECUMSEH DATA 1147904 01Jun05:23:00:04
 15 WAVE1 DATA 578560 20Jun07:11:11:00
 16 WAVE2 DATA 492544 20Jun07:11:11:00
 17 WAVE3 DATA 455680 20Jun07:11:11:00
105 modify employee2;
106 format jobcat jobcats. gender $sexfmt. minority minfmt.;
107 run;
NOTE: MODIFY was successful for SASDATA2.EMPLOYEE2.DATA.
```
108 quit;

To use this dataset with the formats later, you need to use some rather arcane SAS code, shown below:

```
options nofmterr;
libname sasdata2 "C:\Users\kwelch\Desktop\sasdata2";
options fmtsearch=(work sasdata2);
proc means data=sasdata2.employee2;
   class jobcat;
   var saldiff;
run;
```
Translation:

#### **options nofmterr;**

This statement tells SAS not to produce an error if there is a problem with the formats.

#### **libname sasdata2 "C:\Users\kwelch\Desktop\sasdata2";**

This statement defines the library where the formats catalog and the SAS dataset are located.

#### **options fmtsearch=(work sasdata2);**

This statement tells SAS where to search for formats to be used with the datasets that are used in the session.

The output from these commands is shown below:

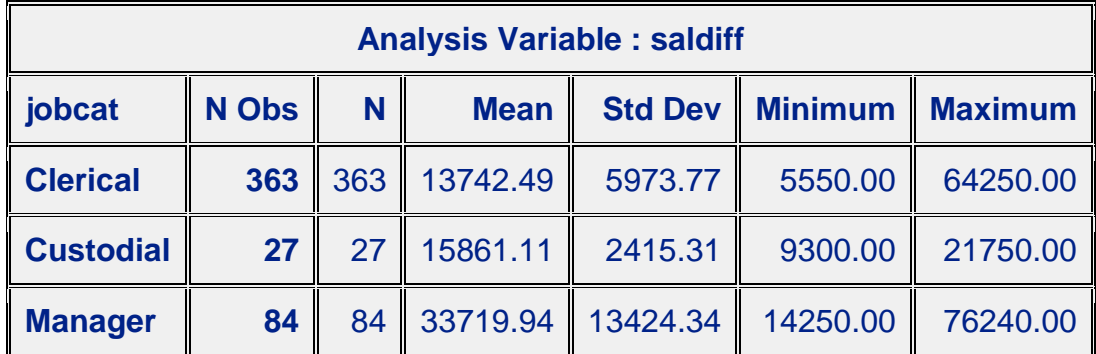

## **Sorting data**

By default SAS sorts observations in Ascending order, from smallest to largest.

```
/*Sort by one categorical variable*/
proc sort data=sasdata2.employee2;
  by gender;
run;
title "Descriptive Statistics for Each Gender";
proc means data=sasdata2.employee2;
  by gender;
run;
```
The example below sorts the dataset with salary=. coming first, and then the values of salary.

```
proc sort data=sasdata2.employee2;
  by salary;
run;
```
To sort by descending order, using the descending option:

```
proc sort data=sasdata2.employee2;
  by descending salary;
run;
```
#### **Sorting by more than one variable**

When sorting by more than one variable, SAS sorts based on values of the first variable, and then it sorts based on the second variable, and so on. By default, SAS will use Ascending order for each variable, unless otherwise specified.

```
proc sort data=sasdata2.employee2;
  by gender descending salary;
run;
```
## **Simple Descriptive Statistics Using SAS**

## **Proc Print:**

Proc print can be used to display the variables in a dataset, as shown in the examples below:

```
/*Print all observations and all variables*/
proc print data=pulse;
run;
/*Print observations 1 to 6 for selected variables*/
proc print data=pulse(obs=6);
   var height weight pulse1 pulse2;
run;
```
#### **Proc Contents:**

Proc contents displays the metadata about a SAS file, as shown in the examples below:

```
/*List the variables in alphabetic order*/
proc contents data=pulse;
run;
/*List the variables in dataset order*/
proc contents data=pulse varnum;
run;
```
## **Proc Means:**

Proc means displays descriptive statistics for **Numeric Variables** only:

```
/*Simplest version of Proc Means*/
proc means data=pulse;
run;
/*Selected statistics from Proc Means*/
proc means data = pulse n mean min max median p25 p75;
   var height weight pulse1;
run;
/*Proc Means for subgroups using a class statement*/
proc means data = pulse;
     class ran;
run;
```

```
/*Proc Means for subgroups based on two class variables*/
options nolabel;
proc means data = pulse ;
     class ran activity;
run;
```
## **Proc Freq:**

Proc freq displays descriptive statistics for **Numeric or Character Variables**. You can get oneway frequencies, two-way cross-tabulations, or stratified cross-tabulations.

```
/*Oneway frequencies*/
title;
proc freq data = pulse;
   tables ran activity smokes;
run;
```
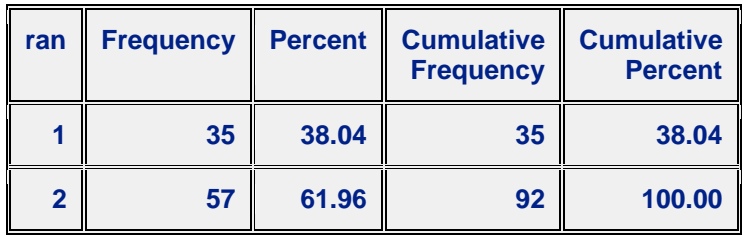

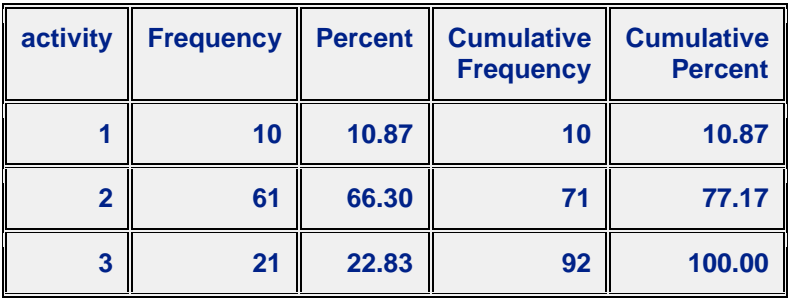

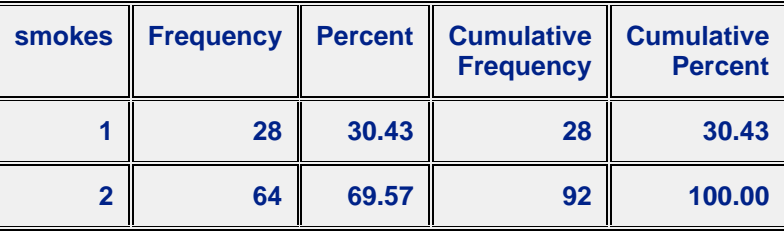

```
/*Twoway cross-tabulations*/
proc freq data = pulse;
    tables sex * activity;
run;
```
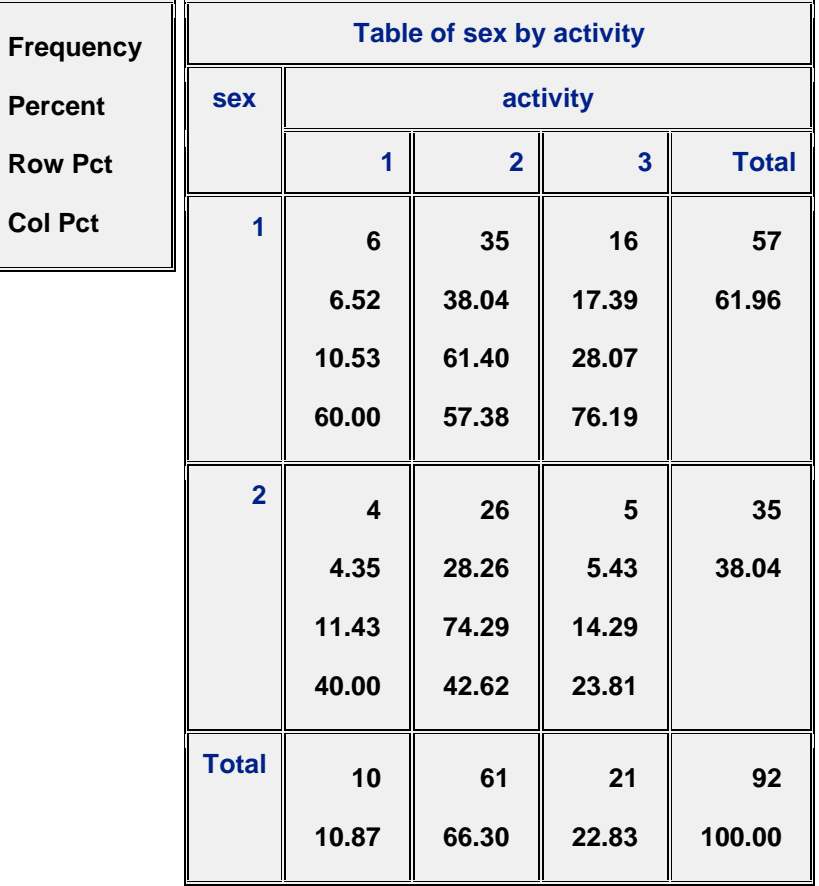

**/\*Options specified for a table\*/**

**proc freq data = pulse;**

 **tables sex \* activity /expected norow nocol nopercent chisq; run;**

#### **The FREQ Procedure**

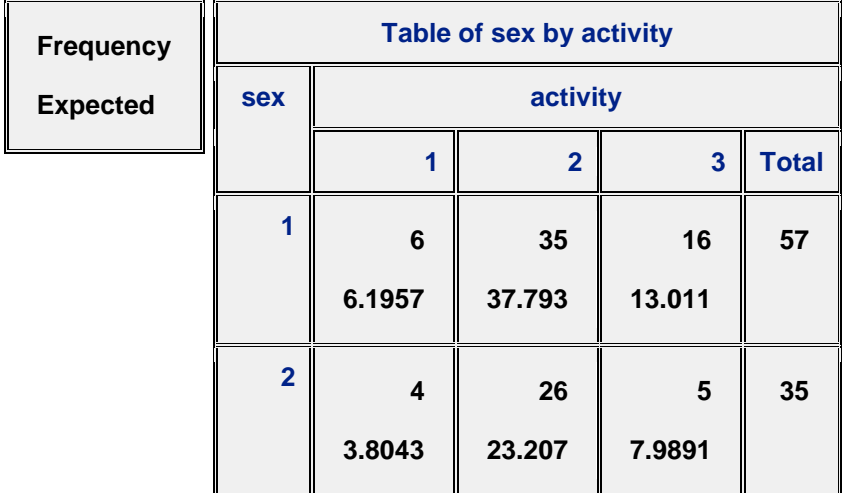

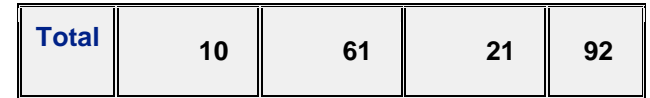

## *Statistics for Table of sex by activity*

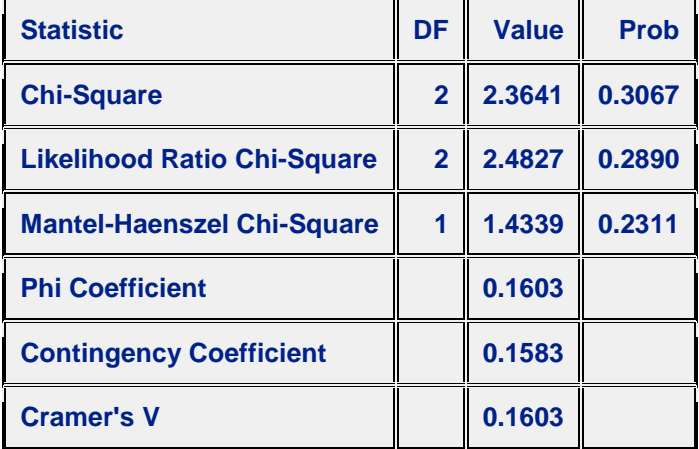

**/\*Threeway crosstabulations\*/**

```
/*This produces tables of sex by activity, stratified by ran*/
proc freq data = pulse;
   tables ran * sex * activity;
```
**run;**

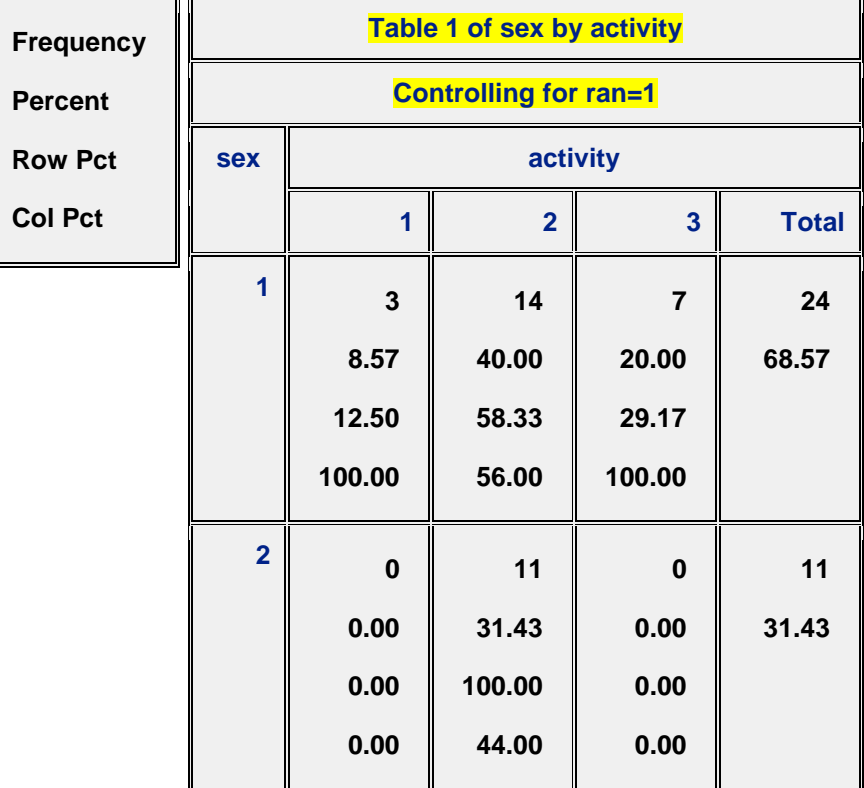

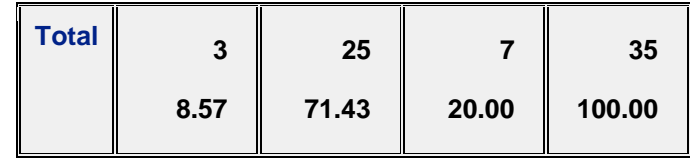

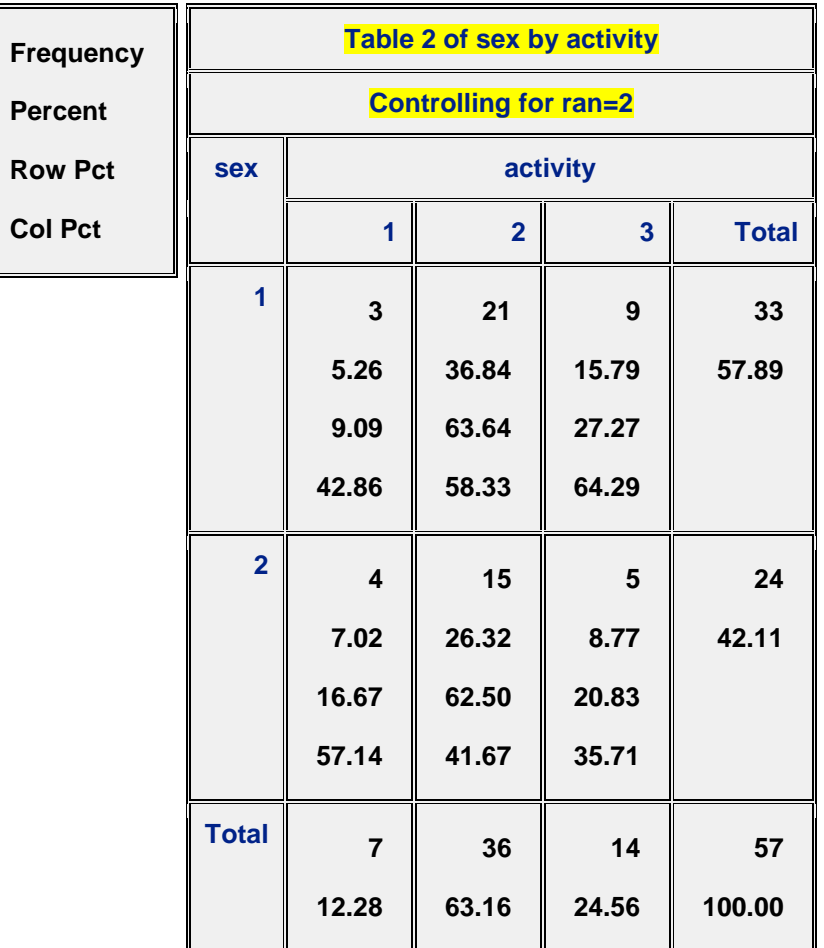

## **Proc Univariate:**

Proc univariate displays more detailed descriptive statistics for **(Continuous) Numeric Variables**.

```
/*Proc Univariate for continuous variables*/
proc univariate data = pulse;
   var pulse1;
   histogram;
run;
```
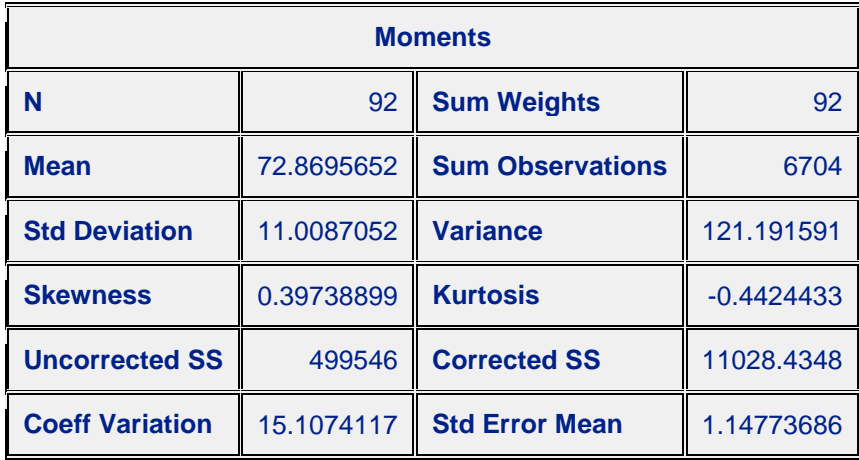

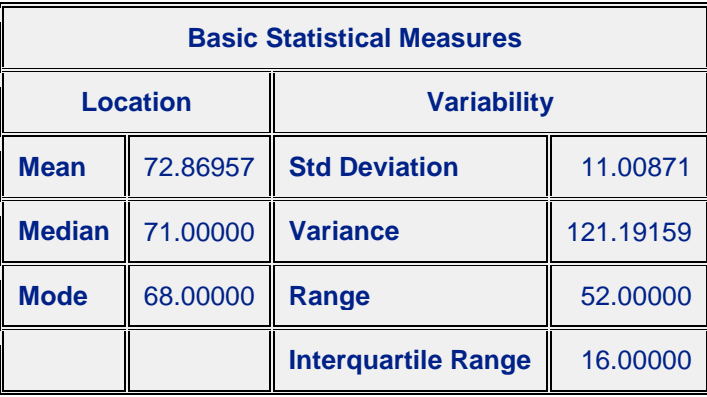

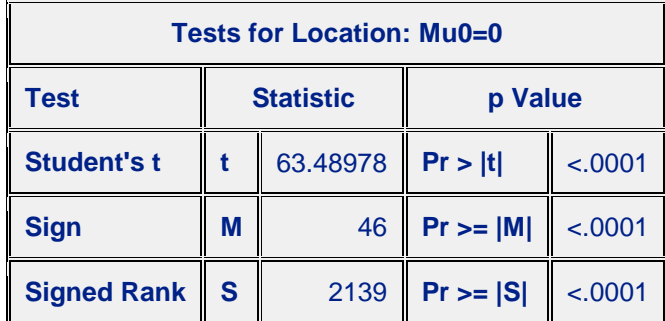

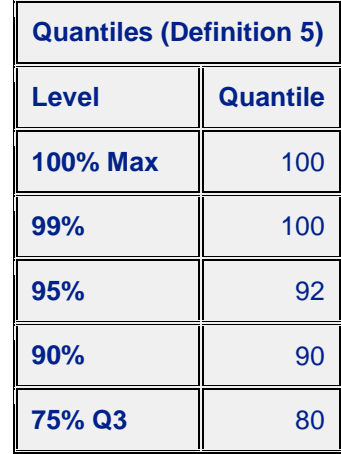

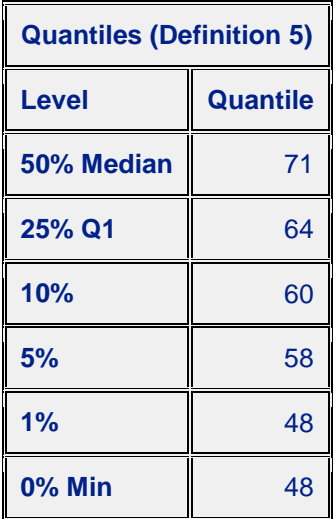

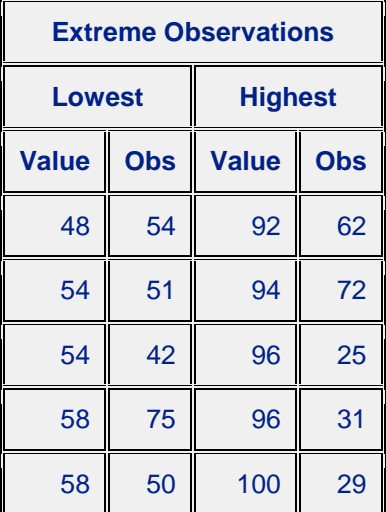

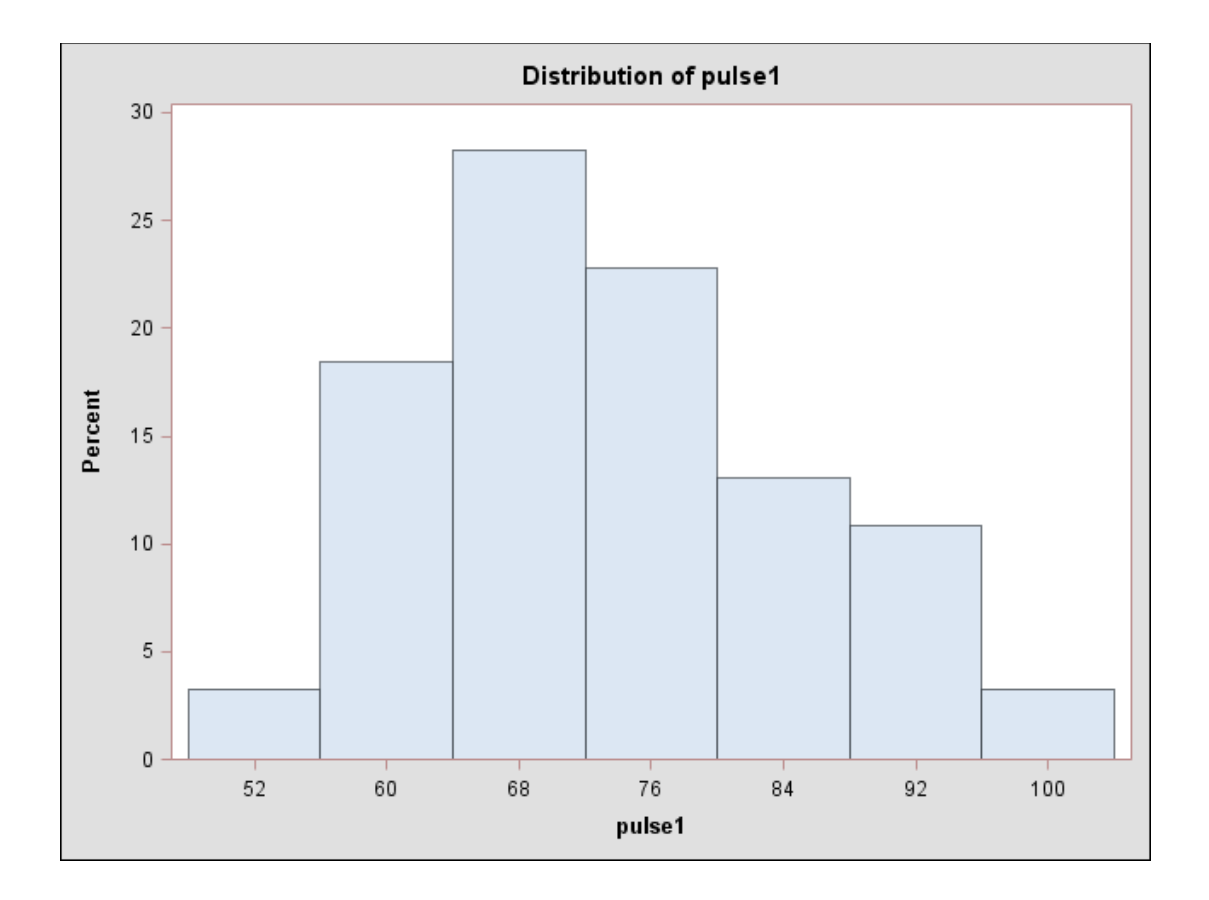

```
/*Proc Univariate for categories based on class*/
proc univariate data=pulse;
   class ran;
   var pulse2;
  histogram;
run;
```
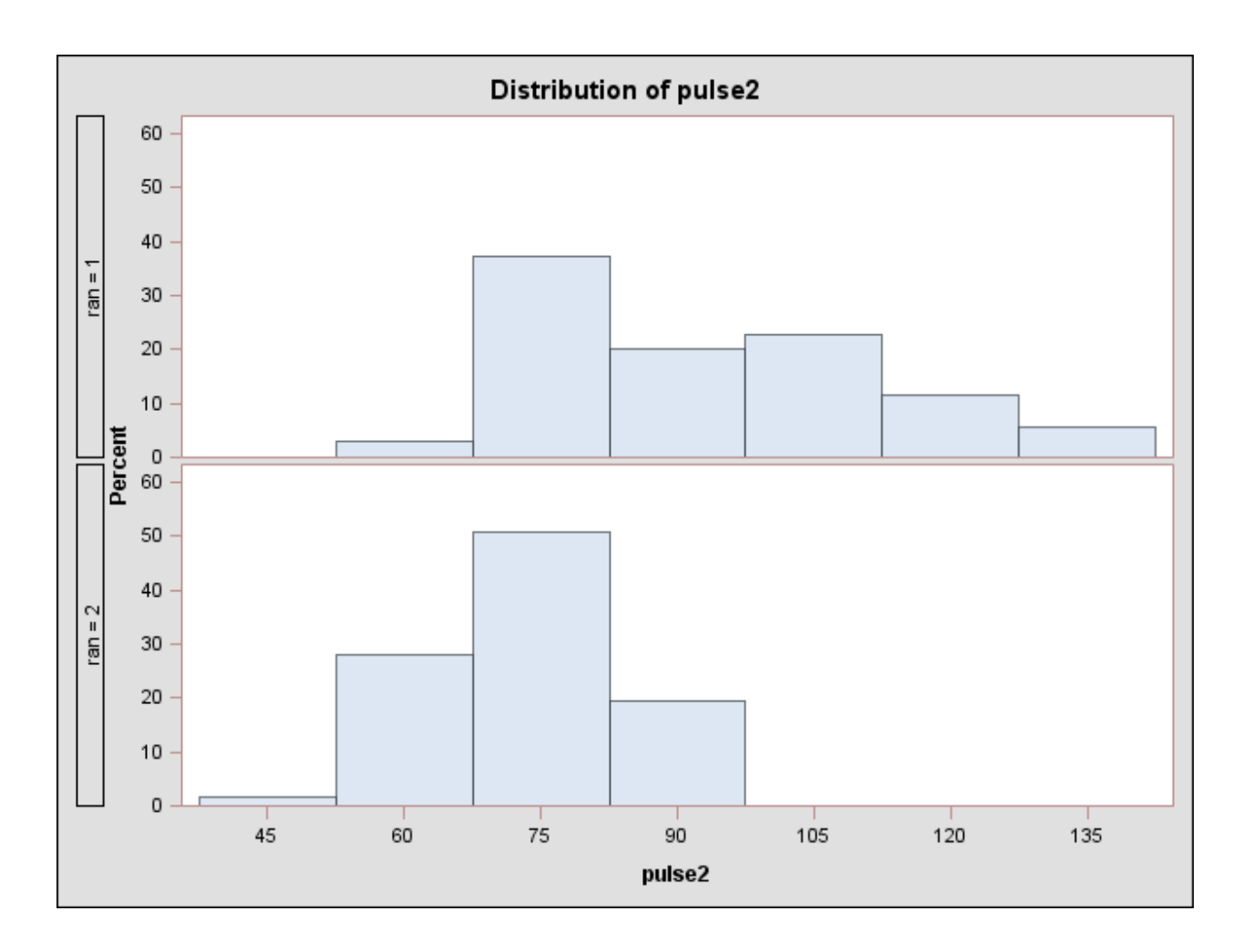